#### МИНИСТЕРСТВО НАУКИ И ВЫСШЕГО ОБРАЗОВАНИЯ РОССИЙСКОЙ ФЕДЕРАЦИИ федеральное государственное бюджетное образовательное учреждение высшего образования «Тольяттинский государственный университет»

Институт математики, физики и информационных технологий (наименование института полностью)

Кафедра «Прикладная математика и информатика» (наименование)

09.03.03 Прикладная информатика

(код и наименование направления подготовки / специальности)

«Бизнес-информатика»

(направленность (профиль) / специализация)

# **ВЫПУСКНАЯ КВАЛИФИКАЦИОННАЯ РАБОТА (БАКАЛАВРСКАЯ РАБОТА)**

на тему Автоматизация бизнес-процессов деятельности компании (на примере центра «Мой бизнес» в Оренбургской области)

Обучающийся Р.А. Половинкин

Руководитель Н.Н. Рогова

(ученая степень (при наличии), ученое звание (при наличии), Инициалы Фамилия)

Тольятти 2022

(Инициалы Фамилия) (личная подпись)

#### **Аннотация**

Тема бакалаврской работы «Автоматизация бизнес-процессов деятельности компании (на примере центра «Мой бизнес» в Оренбургской области)».

В разделе «введение» сформулированы цель работы, задачи для реализации поставленной цели и предмет исследования.

В первом разделе исследована предметная область организации и осуществлена постановка задачи на разработку автоматизированной информационной системы, анализ существующих программных продуктов и обоснование выбора.

Во втором разделе представлено логическое моделирование разрабатываемой информационной системы. Исследовано физическое моделирование автоматизированной информационной системы и технологическое обеспечение задачи. Продемонстрирован контрольный пример реализации проекта.

В третьем разделе представлено апробация результатов исследования и оценка эффективности проекта внедрения информационной системы.

Бакалаврская работа состоит из 50 страниц текста, 20 рисунков, 12 таблиц и 21 литературных источников и приложения.

## **Содержание**

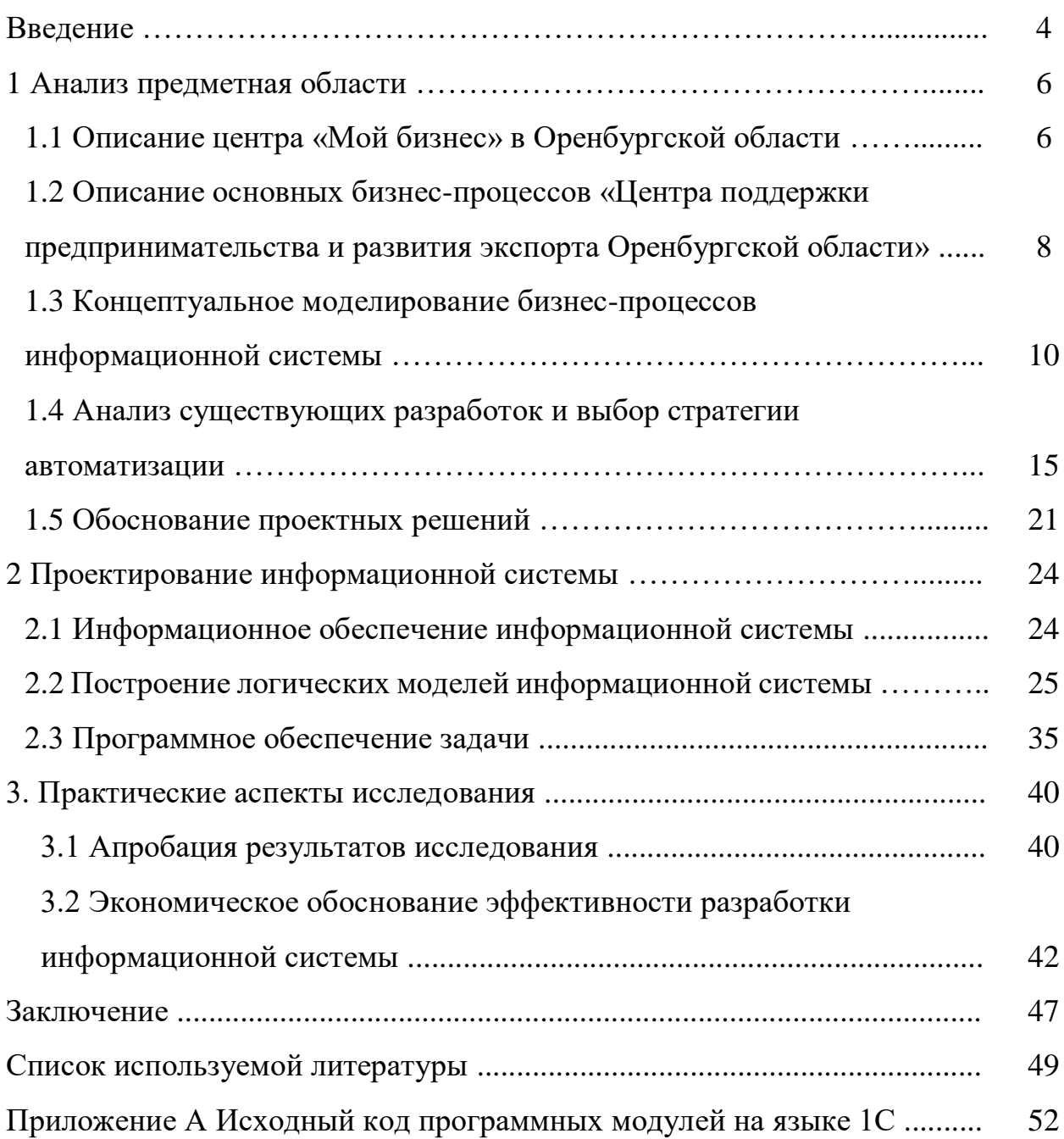

#### **Введение**

В любой компании, независимо от ее размера и вида деятельности рано или поздно возникает вопрос о необходимости ведения управленческого учета. Как только в компании устанавливаются необходимые процедуры по ведению управленческого учета, появляется необходимость его автоматизации. Информационная система способна сэкономить трудовые и финансовые затраты, что крайне необходимо при масштабировании организации.

Объектом исследования является АНО «Центр поддержки предпринимательства и развития экспорта Оренбургской области», созданная при поддержке министерства экономического развития, инвестиций, туризма и внешних связей Оренбургской области.

Данная автономная некоммерческая организация является единым органом управления инфраструктуры поддержки малого и среднего предпринимательства в городе Оренбурге, и основана благодаря национальному проекту центр «Мой бизнес». Национальный проект ориентирован на помощь предпринимателям в открытии и развитии своего дела.

В офисе находятся все необходимые для поддержки предпринимателей организаций инфраструктуры центра «Мой бизнес». Центр предоставляет государственную поддержку предпринимателям, физическим лицам, которые только задумались об открытии собственного дела, на безвозмездной основе по системе «одного окна», то есть человек, пришедший в центр «Мой бизнес», может получить консультационную, финансовую, имущественную поддержку в одном месте. Кроме исследуемой организации в центре «Мой бизнес» находятся гарантийный фонд поддержки, многофункциональный центр для юридических лиц и инвестиционный центр поддержки. Все ведомства, находящиеся в центре, подчиняются министерству экономического развития, инвестиций, туризма и внешних связей Оренбургской области.

Целью работы является разработка и внедрение информационной системы. Данная система позволит анализировать основные моменты деятельности организации, и на основе их руководство может принимать решения, регулирующие деятельность организации.

Информационная система будет использовать подключение к единой базе данных на сервере предприятия. В качестве платформы было принято решение использовать уже имеющийся программный продукт на предприятии «1С: Предприятие».

Предметом исследования настоящей работы является процесс автоматизации управленческого учета и документооборота предприятия на базе центра «Мой бизнес» АНО «Центр поддержки предпринимательства и развития экспорта Оренбургской области».

#### **1 Анализ предметная области**

#### **1.1 Описание центра «Мой бизнес» в Оренбургской области**

В рамка выпускной квалификационной работы исследуется АНО «Центр поддержки предпринимательства и развития экспорта Оренбургской области». Организация делится на множество подразделений, главными из которых являются центр поддержки предпринимательства и центр развития экспорта. Оба подразделения предоставляют услуги для представителей малого и среднего бизнеса Оренбургской области. Специалисты центра поддержки предпринимательства оказывают консультации для начинающих предпринимателей по вопросам ведения бизнеса, организовывают тренинги и обучения, а также находят клиентов или исполнителей для оказания услуг. Для проведения обучающих мероприятий специалист центра поддержки предпринимательства организовывает проведения тендерного отбора исполнителя. Формируется техническое задание, согласовывается со всеми необходимыми подразделениями и размещается на сайте организации. В указанный срок все поступившие заявки в виде пакетов документов обрабатываются и формируется документ «мотивированное заключение». Финальным этапом является проверка и подпись договора.

В рамках работы центра «Мой бизнес», отдельными организациями оказываются и другие, например, финансовые, образовательные и другие услуги.

Центры «Мой бизнес» — это принципиально новый поход к государственной поддержки для бизнеса. С помощью «единого окна» данной площадки любой желающий может подать документы, получить все доступные услуги и сервисы для начала своего собственного дела.

Организационная структура исследуемой организации представлена на рисунке 1.

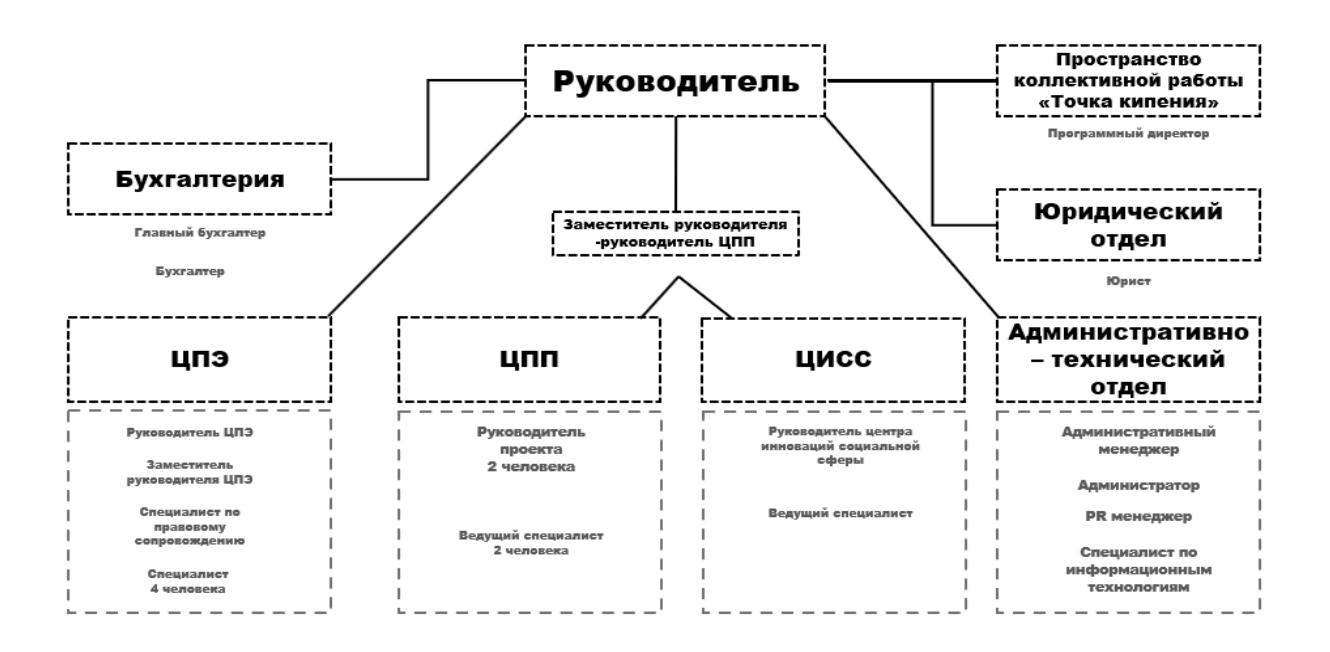

Рисунок 1 – Организационная структура предприятия

Руководитель является непосредственным начальником для отделов: «Бухгалтерия», «Юридический отдел», «Административно-технический отдел» и «Пространство коллективной работы точка кипения». Центрм поддержки экспорта подчиняется своему руководителю отдела. Отделами центр поддержки предпринимательства и центр инноваций в социальной сфере управляет заместитель руководителя.

## **1.2 Описание основных бизнес-процессов «Центра поддержки предпринимательства и развития экспорта Оренбургской области»**

## **1.2.1 Сфера деятельности и основные бизнес-процессы исследуемого объекта**

Центр поддержки предпринимательства одна из двух наиболее важных структурных подразделений центра. Главной задачей ЦПП является предоставление субъектам малого и среднего предпринимательства (СМСП), самозанятым гражданам и физическим лицам, заинтересованным в начале осуществления предпринимательской деятельности, наиболее полного комплекса информационно-консультационных и образовательных услуг,

нацеленных на развитие бизнеса обратившихся СМСП. Главными бизнес – процессами отдела ЦПП являются поиск контрагентов, разработка шаблона договора, согласование проекта договора и заключение договора на оказание услуг. Согласование проекта договора включает в себя проверку документа юристом, бухгалтером и руководителем отдела. При обнаружении несоответствий требований к договору, документ отправляется на доработку. После редакции, документ проверяется всеми участниками согласования.

Модель в виде таблицы, в которой указывается вид участия каждого отдела в бизнес процессе представлен в таблице 1.

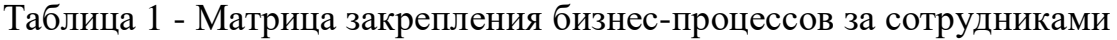

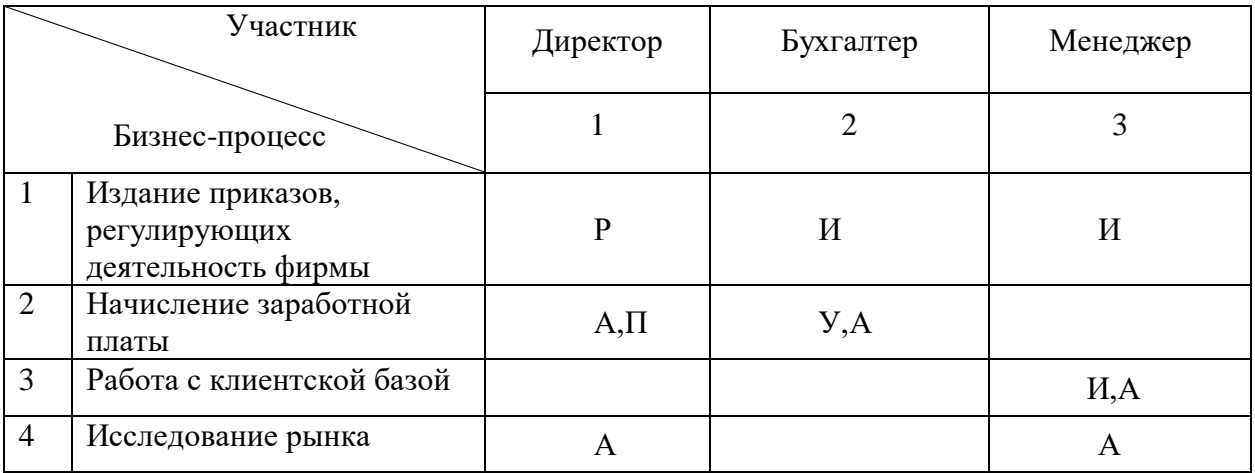

Условные обозначения:

- $\Pi$  планирование,
- У учет (контроль),
- $A \text{анализ}$ ,
- Р регулирование,
- И исполнение.

Ежедневно специалистом центра обрабатывается большой поток документов на бумажных носителях и столь же значительный поток электронных документов. Отказаться от бумажных носителей полностью не

позволяет наличие клиентов в удаленных деревнях, где инфраструктура сети развита недостаточно или отсутствует вовсе. Конвертация документов и ведение дел на бумажных носителях является одной из главных проблем предприятия. Не менее крупной проблемой предприятия является согласование и заключение договоров. В данном бизнес-процессе учувствуют не менее пяти сотрудников и не менее пяти этапов формирования документа. В связи с большой занятостью ключевых специалистов время на проверку документации не ограниченно и может повлиять на сроки выполнения условий договора. В данном бизнес – процессе автоматизация процесса наиболее важна.

Информационные системы, используемые на предприятии, не связаны между собой, что создает дополнительные проблемы при работе с документооборотом. Для работы с входящими и исходящими документами используется АСЭД Правительства и ОМСУ Оренбургской области, а также свободно распространяемое ПО «Регистрация корреспонденции 1.0». Оба программных продукта являются устаревшими и не используют интеграционные модули. Для ведения бухгалтерии используется АСУ УРМ и 1С Предприятие. АСУ УРМ является устаревшей оболочкой для базы данных apache. Предприятие использует CRM систему Битрикс 24 для работы с сайтом, автоматизации сбора заявок, формирования базы клиентов. Битрикс 24, благодаря своей гибкости, легко подстраивается под формы сайта для сбора заявок или анкет, что позволяет существенно экономить время сотрудникам организации на подготовку к мероприятиям, обучениям, тренингам.

Главным звеном организации является директор, который принимает решения, связанный с деятельностью фирмы. В своей работе он руководствуется действующим трудовым законодательством, уставом предприятия, коллективным договором.

Вопросами финансовой деятельности, начислением и выплатой заработной платы занимается бухгалтер-финансист, он полностью ведет

бухгалтерский учет на предприятии, производит все виды отчетности в налоговые органы, пенсионный фонд. Так же его обязанностью является разработка различных смет.

Непосредственную работу с клиентами ведут менеджеры, они осуществляют все операции, связанные с основной деятельностью фирмы.

Вопросами технического обеспечения занимается техник.

Поскольку предприятие в своей деятельности использует парк вычислительной техники, то в штатном расписании присутствует системный администратор, который обеспечивает функционирование программноаппаратного комплекса, выполняет обслуживание офисной техники.

#### **1.2.2 Обоснование выбора задачи для объекта исследования**

В исследуемой организации требуется внедрение информационной системы управленческого учета, так как эта деятельность фирмы не автоматизирована. Разработка системы была выбрана в качестве задачи для объекта исследования.

Разработка поручается системному администратору, который является штатной единицей.

Ожидается, что внедрение системы принесет экономический эффект для деятельности предприятия.

## **1.3 Концептуальное моделирование бизнес-процессов информационной системы**

Методология IDEF0 была выбрана для моделирования предметной области и использовано программное обеспечение CA Process Modeler 7.3.

Модель «как есть» построена, чтобы систематизировать протекающие процессы в ИС и выявить процессы, подлежащие автоматизации. На рисунке 2 представлен процесс проверки и подписи договора.

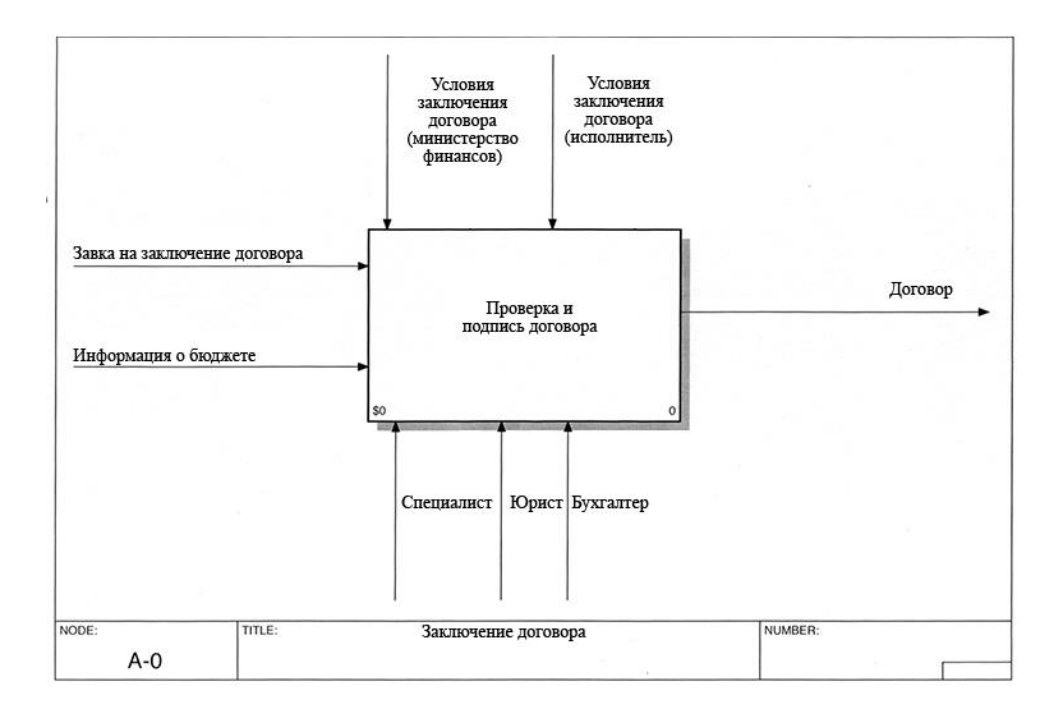

Рисунок 2 – Диаграмма «как есть» процесса «Проверка и подпись договора»

Первым этапом идет разработка шаблона договора в соответствии с поступившей заявкой на заключение договора. Пример, закупка канцелярских товаров. В шаблоне договора содержится подробная информация о позициях и их количестве с базовыми пунктами о сроках поставки, порядке оплаты и прочих. В результате выполнения этого блока на выходе получаем документ «Шаблон договора».

Вторым этапом процесса является передача шаблона в юридический отдел для проверки документа. В процессе проверки документа, юрист получает необходимые параметры для корректировки шаблона договора от исполнителя. Среди главных – сроки поставки товара или оказания услуг, сроки оплаты и спецификация к поставке. При возникновении замечаний к шаблону, документ отправляется на доработку специалисту с соответствующей резолюцией. Таким образом на выходе получается сопроводительный документ с замечаниями к договору. В случае если замечаний нет, документ визируется и отправляется на согласование в

бухгалтерский отдел. Полученной информации хватает для перехода к следующему этапу.

Бухгалтерский отдел, руководствуясь полученной информацией о бюджете, по результатам проверки должен определить возможность оплаты, завизировать документ и на выходе получить согласованный договор. В случае если есть замечания договор с соответствующей резолюцией отправляется на более ранние этапы формирования документа, что увеличивает сроки оформления договора, так как нужно вновь проходить все этапы согласования. Данная несогласованность обусловлена тем, что у каждого сотрудника своя очередь документов на проверку. У разных подразделений могу быть разные условия согласования договора. Все этапы проверки документа бухгалтерским отделом отображены на рисунке 3.

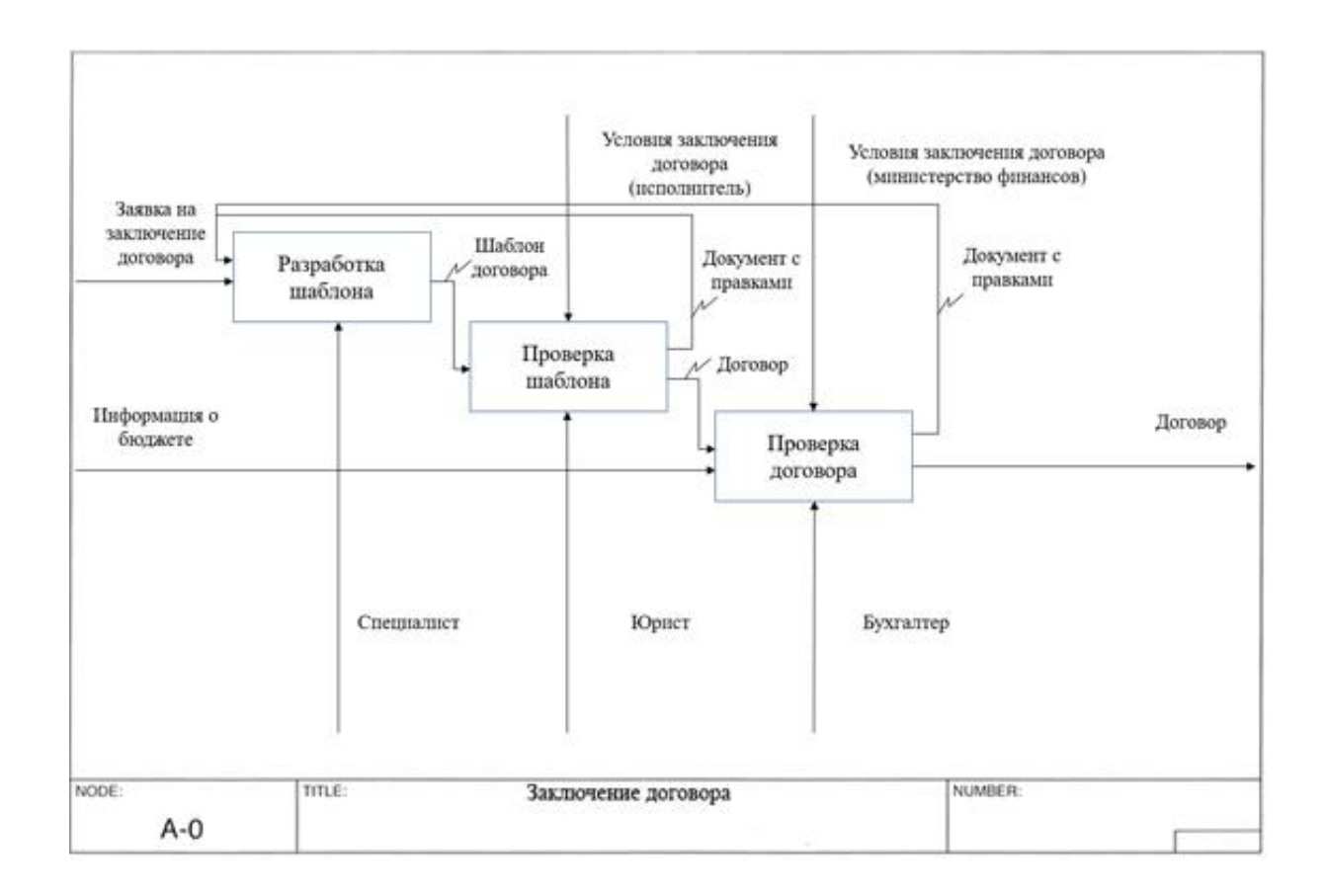

#### Рисунок 3 – Результат проверки бухгалтерским отделом документации

Документ, полученный в результате описанного бизнес - процесса является завизированной формой договора. Все этапы необходимы для контроля качества разрабатываемых документов. В случае возникновения замечаний – документ отправляется на начальный этап «Разработка шаблона» и проходит все последующие этапы вновь. Такие многократные циклы увеличивают время формирования договора. Для автоматизации процесса была разработана диаграмма «как должно быть» (рисунок 4), на основе которой возможно внедрение автоматизированной информационной системы, что должно сократить время сразу для нескольких специалистов. Для упрощения формирования документа необходимо привлечь ключевых специалистов на самых ранних стадиях планирования. Так же необходимо поменять последовательность специалистов для сокращения циклов проверки юридическим отделом. Преобразуемым ресурсом является проверка шаблона договора юристом.

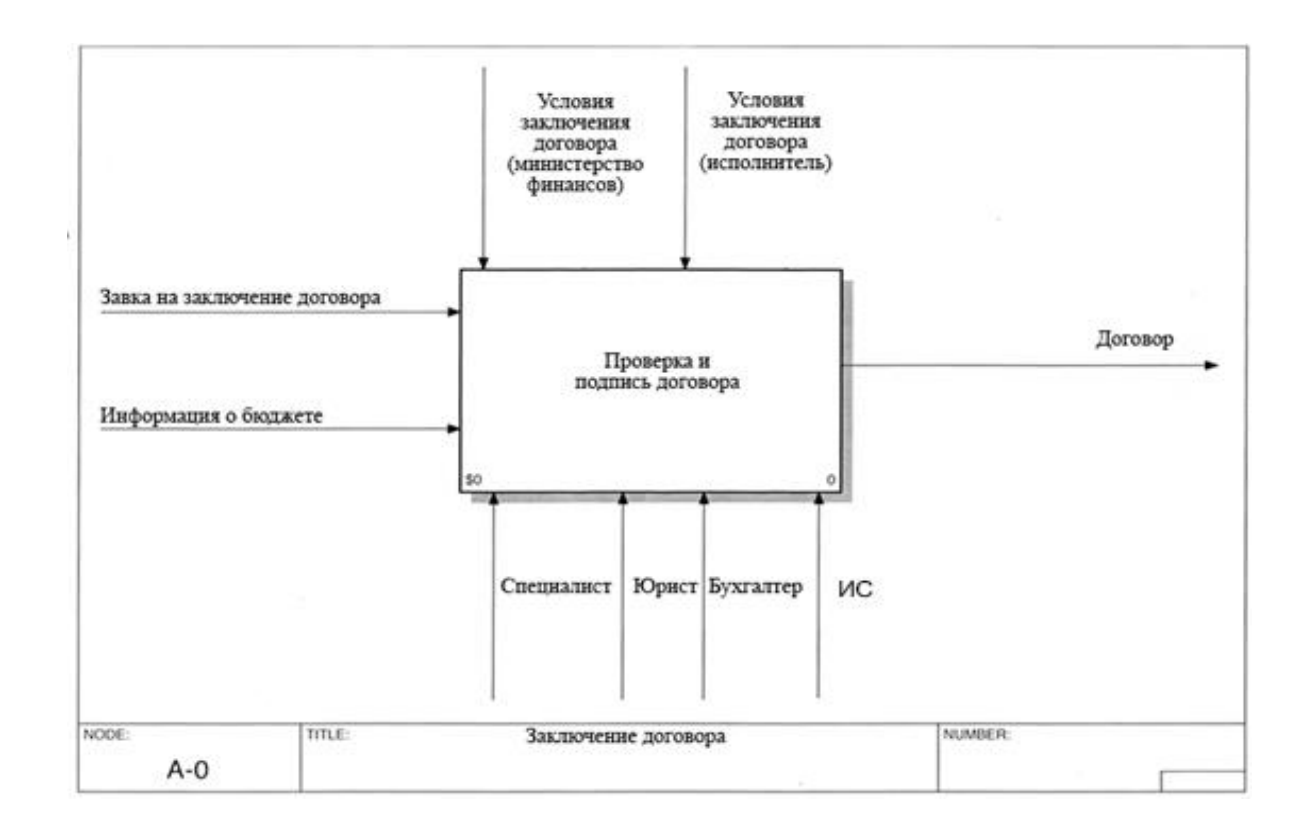

#### Рисунок 4 – Диаграмма бизнес - процесса проверки и подписи договора «как должно быть»

Вариант автоматизации, изображенный на рисунке 4, позволяет избежать больших циклов рассмотрения и согласования документов, сокращает количество обращений в юридический отдел и использует предупреждающие рекомендации юриста на ранних стадиях формирования договора. В итоге юридический отдел выполняющий больший объем проверок в сравнении с бухгалтерским отделом получит больше свободного времени и ускорит процесс отдачи прочих документов. Общая согласованность действий поможет избежать отклонения документа на последних стадиях без потерь во времени и ресурсах. Наиболее подробная диаграмма представлена на рисунке 5 Полные схемы IDEF0 «как было» и «как должно быть» приложены к настоящему отчету в приложении.

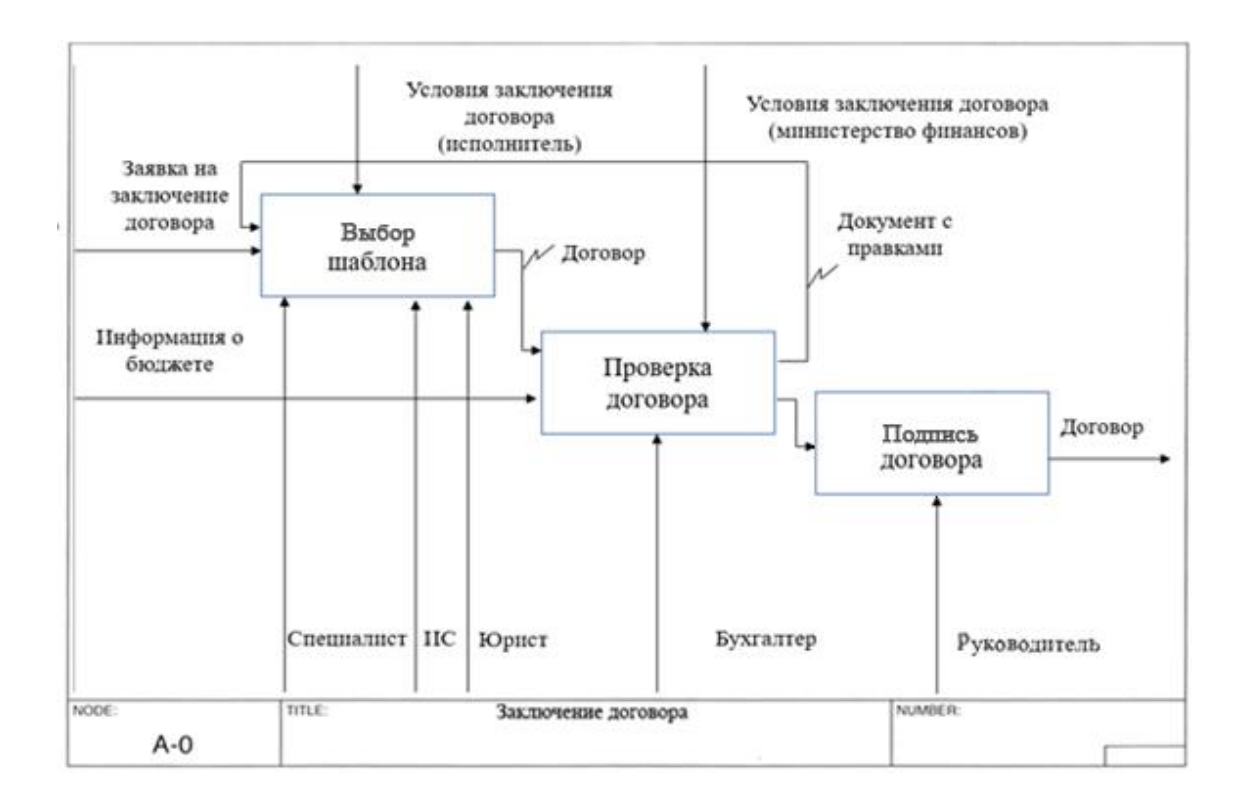

## Рисунок 5 – Подробная диаграмма бизнес - процесса проверки и подписи договора «Как должно быть»

«Олной из управленческих инновационных технологий является реинжиниринг бизнес – процессов» [3]. Благодаря введению механизма «ИС» бизнес – процесс избавиться от зацикливания на многократном переделывании шаблона документа.

## **1.4 Анализ существующих разработок и выбор стратегии автоматизации**

Рассмотрим несколько программных продуктов для автоматизации управленческого учета.

«ESYSI - Управленческий учет» – пакет для решения задачи автоматизации управленческого учета для компаний малого и среднего бизнеса.

Для того, чтобы получать финансовые отчеты в различной детализации можно использовать имеющиеся аналитические справочники, либо создавать свои [1]. Это позволит вести управленческий учет в необходимой аналитике и получать финансовые отчеты в необходимых разрезах [4]. В качестве аналитических справочников могут быть использованы: статьи, контрагенты, товар (продукция, материалы), ЦФО (центры финансовой ответственности), Филиалы, Виды деятельности, Организации и т.д. Пример аналитического справочника представлен на рисунке 6.

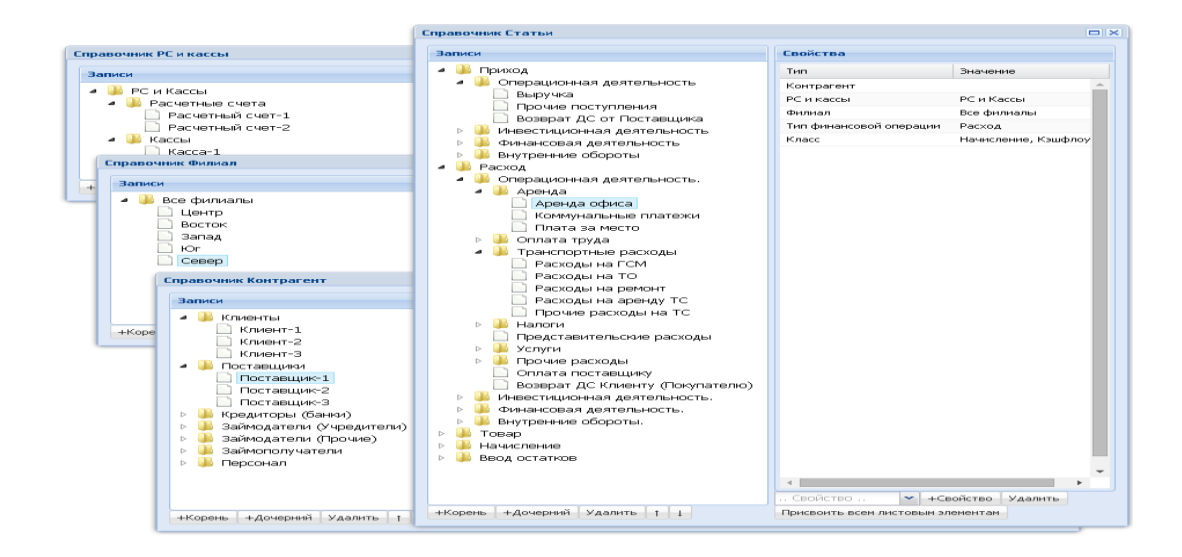

Рисунок 6 – Аналитический справочники ESYSI «Управленческий учет»

БИТ.ФИНАНС.Стандарт - наиболее популярное решение среди пользователей 1С, разработанное командой «Первый.Бит», для решения множества задач. Первоначальной задачей разработки было управление денежными средствами через централизованное Казначейство, но  $\overline{B}$ дальнейшем функционал системы был расширен для решения рядовых задач.

система предназначена исключительно для Данная управления финансовыми ресурсами организаций осуществлять  $\overline{M}$ позволяет формирование различных профильных документов, а также проводить плананализ. Одной из ключевых особенностей системы является функция работы с заявками посредством веб-интерфейса, что упрощает интегрирование системы на больших предприятиях [6].

Система быстро разворачивается на сервере, легко настраивается и адаптируется к особенностям бизнес - процессов любого предприятия [5].

«МФП М» - это целый комплекс инструментов в одной программе. Она включает контроль, учёт, анализ и планирование организации и выполняет много важных функций. Сюда входит получение информации на простом доступном языке. Получение точного анализа работы организации. Контроль над деятельностью организации, сохранение времени на организационные и управленческие затраты.

Популярная программа для управленческого учёта, позволяющая вести финансовый учёт – «1С управляющий». Она позволит грамотно вести учёт финансовых операций в организации или предприятии. Особенностью данной программы служит анализ движения денежных потоков, что позволяет объективно оценить работу организации, что позволяет принять другие важные решения в эффективной работе данной организации.

Анализ рынка программного обеспечения для решения поставленной задачи, выявил три наиболее распространенные CRM-системы, предлагаемые к внедрению.

Сравнительная характеристика отобранных путем анализа рынка систем представлена в таблице 2.

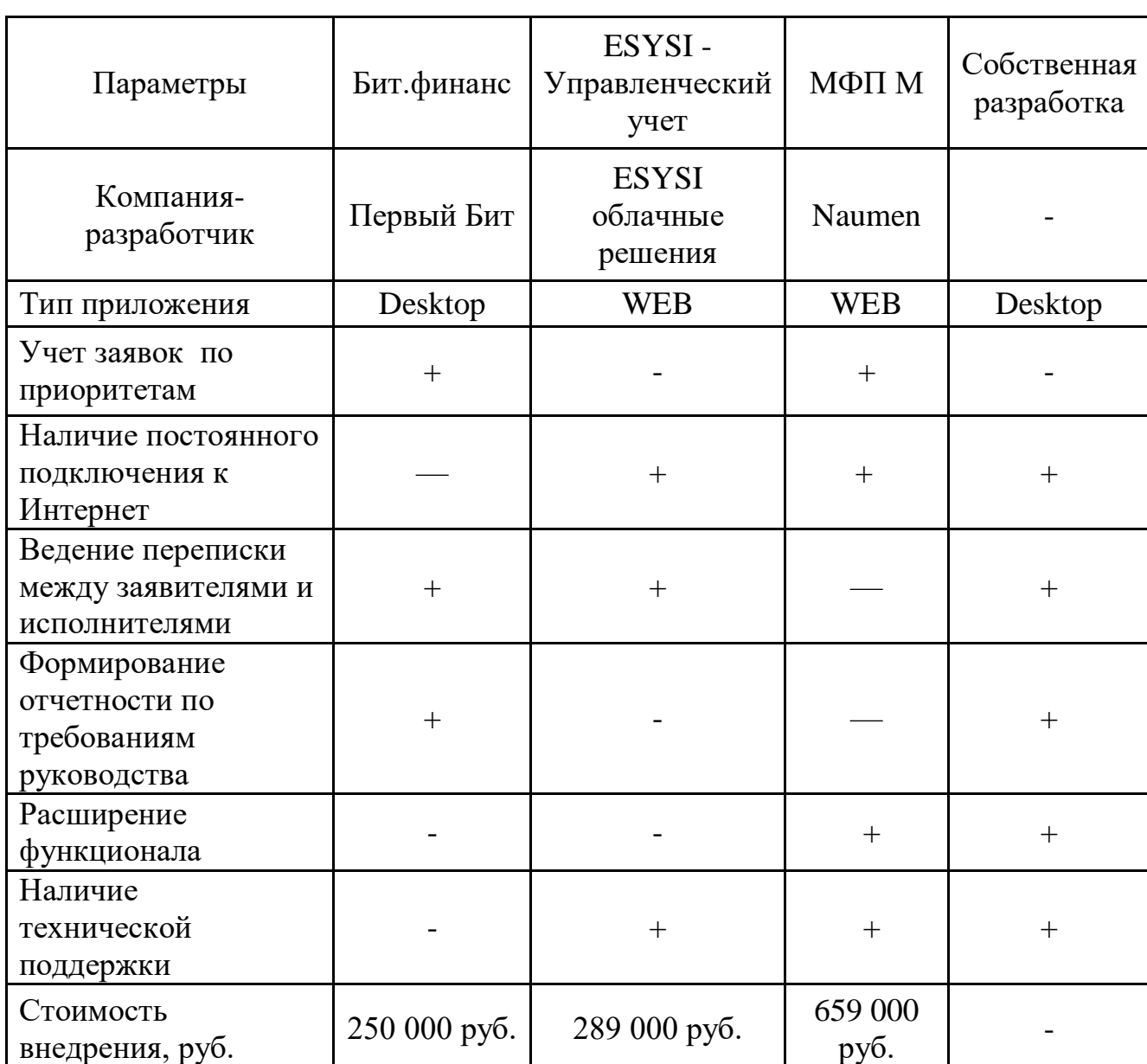

Таблица 2 – Характеристики программных продуктов

Разработка собственной ИС позволяет существенно сократить бюджет автоматизации процессов предприятия.

Анализ существующих систем и систем, используемых в других регионах выбранной предметной области, определил следующие требования к системе:

а) Адаптивный интерфейс:

- 1) интуитивно понятный интерфейс;
- 2) адаптация иконок и темы к ОС;
- 3) защита от человеческого фактора;
- 4) Простота и возможность обучения новых сотрудников;
- 5) доступность справочной информации.
- б) Надежность:
	- 1) точность проводимых расчетов;
	- 2) отказоустойчивость;
	- 3) пригодность ИС к восстановлению данных и информации.
- в) Производительность:
	- 1) пропускная способность сетевого ресурса и БД (число одновременно обращающихся к базе данных пользователей);
	- $2)$  время восстановления системы при незапланированном отключении;
	- 3) масштабируемость (как в случае роста числа пользователей, так и в случае появления новых филиалов);
	- 4) потребление ресурсов (оперативная память, электроэнергия, финансовые затраты).
- г) Поддерживаемость:
	- 1) пригодность к проведению ремонтных работ;
	- 2) адаптируемость к условиям конкретной среды;
	- 3) гибкость/возможность настройки;
	- 4) локализация (по языкам, регионам).

#### 1.4.1 Обоснование стратегии автоматизации задачи

Для разработки информационной системы используется платформа 1С: Предприятие 8.2. Поскольку бухгалтерский учет ведется в системе 1С:Бухгалтерия, которая была приобретена ранее, то дополнительных вложений в инструментальное средство разработки не требуется. Будет создана новая оригинальная конфигурация на существующей платформе, что еще больше снизит затраты на внедрение.

В процессе развития фирмы возникла необходимость автоматизации бизнес-процессов, особенно части когда резко вырос объем возросла документооборота, количество отчетности и значительно потребность руководства в разносторонней управленческой информации для принятия своевременных решений.

Учитывая стратегические планы развития компании, очень актуальным вопрос автоматизации основных ПОТОКОВ финансовой стал  $\overline{M}$ производственной информации  $\mathbf{c}$ целью своевременного получения качественной управленческой отчетности.

Для решения этой и аналогичных задач в компании начата разработка программы автоматизации управленческого учета. Поскольку текущие проекты на этот момент уже находились в завершающей стадии, было принято решение инвестировать  $\bf{B}$ разработку специального программного обеспечения с началом нового проекта, который бы позволил не только сразу обеспечить единство информационной базы проекта, но и провести опытную эксплуатацию программных продуктов на небольшом объеме информации.

При выборе базового программного продукта для разработки приложений по автоматизации управленческого учета, компания исходила, прежде всего, из ситуации, сложившейся на рынке программного обеспечения.

Программа автоматизации управленческого учета в компании включает создание самостоятельных, но взаимосвязанных приложений на платформе 1С-Предприятие 8.2. В качестве базы были выбраны следующие, наиболее важные для управления компанией блоки автоматизированных данных:

- управление договорами - учет, отчетность и анализ подготовки и исполнения договоров,

- бюджетное управление - учет, отчетность и анализ исполнения бюджетов, движения денежных средств и ликвидности,

- управление оборудованием - учет, отчетность и анализ движения материалов и оборудования.

Выбор относительно устаревшей платформы 1С-8.2 был обусловлен целым рядом причин, определяющих наилучшее соотношение цена - риски при реализации программы автоматизации, в том числе:

бухгалтерская  $1C:$ - существующая программа Бухгалтерия строительства также реализована на платформе 1С 8.2, что позволяет производить перенос данных при необходимости,

- потенциальная стабильность и надежность продукта, перспектива эксплуатации на широком рынке до 5 лет, т.е. как раз тогда, когда появится насущная потребность модернизации системы х7ь,

- возможность сохранять базы и передавать их в новые продукты без потери информационной целостности в будущем,

- возможность переносить отчеты в табличные редакторы, В т.ч. пакета Майкрософт Офис с последующим преображением в нужный вид для различных целей,

- легкая обучаемость использованию программы в силу естественного наличия специалистов по 1С-8.2 в компании и на рынке труда, практическая независимость **OT** отдельных специалистов  $\Pi$ <sup>O</sup> конкретному ПО, отсутствие необходимости жесткой привязки к сопровождению и обслуживанию,

переконфигурирования и обновления - ВОЗМОЖНОСТЬ легкого специалистами по 1С,

- относительная дешевизна и распространенность платформы 1С и обновлений для неё.

Эти и другие факторы предопределили выбор программной СУБД для подготовки блоков автоматизации, к которым, кроме всего прочего, предъявлялись следующие требования:

- исключение двойного или тройного ввода данных и ведения дополнительных файлов и регистров для контроля и учета первичных источников информации [8],

- возможность передачи данных между блоками информации и удаленными пользователями продуктов в рамках утверждаемых полномочий,

- дружелюбный и адаптивный интерфейс с понятной логикой реализации управленческих задач,

- возможность расширения и изменения отчетности в независимости от желания автора продукта.

Перед началом работы по подготовке технических заданий на проектирование проведено комплексное обследование компании, которое позволило выявить специфические особенности и основные контрольные параметры инжиниринговой компоненты бизнеса компании [9].

В процессе подготовки технического задания была формализована стратегическая цель использования первого блока - Управление договорами и процессом согласования. Дополнительно можно реализовать различные формы отчетности и статистики в соответствие с запросом руководителя организации.

#### $1.5$ Обоснование проектных решений

Среди инструментариев разработки выделим отечественную платформу 1С: Предприятие 8.3. Данная среда позволяет создавать сложные приложения, работающие с базами данных, формировать удобный интерфейс.

В основу разработки на 1С положен объектно-ориентированный язык программирования, так называемый встроенный язык среды. Обладая мощными возможностями, он позволяет решать любые задачи автоматизации, управляя информационными процессами [10].

Разработка приложения в 1С включает в себя следующие этапы:

а) создание структуры конфигурации, в которой отражены объекты, характеризующие системную предметную область в виде следующих представлений:

- 1) справочники,
- 2) константы,
- 3) документы,
- 4) отчеты.
- $5)$  регистры.

б) написание программных модулей, реализующих функции системы, здесь активно используется встроенный язык программирования.

в) создание выходной результирующей информации в виде отчетов данных, адаптированных для визуального восприятия пользователя, обычно в виде структурированных таблиц, диаграмм и т.д.

Программа на платформе 1С называется конфигурацией, сюда входят помимо программных модулей, все объекты, связанные между собой, непосредственно информационной системе относящиеся  $\mathbf K$  $[11]$ . Используемый открытый код позволяет как создавать новые конфигурации с нуля, так и дорабатывать уже существующие

Режим конфигуратора 1С: Предприятия используется для разработки, в нем происходит создание объектов, написание программных модулей, построение запросов, конструирование интерфейсов, выходных форм результатной информации. Для пользователя системы этот режим скрыт, он работает непосредственно с системой, где ему предоставляется интерфейс согласно его роли в системе. Так же его ограничивают в правах доступа к информационным системам [13].

#### Вывод по разделу

В данном разделе была исследована предметная область - центр «Мой бизнес» на базе АНО «Центр поддержки предпринимательства и развития экспорта Оренбургской области». В процессе ознакомления с документами и бизнес – процессами предприятия были выявлены проблемные процессы, требующие особого внимания. Наиболее требовательным и затратным процессом определён документооборот предприятия, в частности процесс согласования договоров. Данный процесс требуется оптимизировать, используя автоматизированную информационную систему.

Анализ предметной области показал, что предприятие не имеет возможности приобрести программный продукт, и необходимо разработать информационную систему на основе уже имеющегося программного обеспечения.

С учетом созданных концептуальных моделей и проведенного анализа были сформулированы основные требования к разрабатываемому ПО, цель разработки системы, а также определены необходимые функциональные возможности и особенности работы. Сформулированы технические требования к информационной системе.

Созданы модели бизнес-процессов использования информационной системы в процессе заключение договоров «как должно быть» с учетом применения в нем разрабатываемого ПО.

#### **2 Проектирование информационной системы**

#### **2.1 Информационное обеспечение информационной системы**

В рамках разработки требований к программному обеспечению был выполнен анализ существующих решений по автоматизации процессов в указанной отрасли, анализ предметной области, сбор требований, анализ и моделирование требований, была выполнена спецификация требований, а также сделан выбор методологии проектирования автоматизированной информационной системы [14].

В ходе проектирования информационной системы необходимо определить логические объекты для базы данных, построить схемы взаимодействия объектов, выполнить проектирование пользовательского интерфейса, баз данных, информационных модулей.

Для реализации информационной системы необходимо определить параметры модульной и уровневой архитектуры пользовательского интерфейса. Провести тестирование приложения и отладку.

С целью реализации развёртывания, прежде всего следует определить стратегию развёртывания. Далее необходимо осуществить закрепление ресурсов и обучить персонал.

Рассматриваемый проект автоматизации на этапе изучения основных возможных вариантов приобретения информационной системы требует принятия решения о выборе варианта: покупка готового решения, разработка на заказ, покупка и доработка, собственная разработка [17].

В соответствии с возможностями заказчика был выбран вариант доработки уже существующей системы.

#### **2.2 Построение логических моделей информационной системы**

#### **2.2.1 Информационная модель и её описание**

Автоматизация процесса согласования и подписи договоров делится на этапы: формирование заявки, формирование проекта договора, согласование договора с юридическим и бухгалтерским отделом. Логическая модель описанного процесса для автоматизации представлена на рисунке 8.

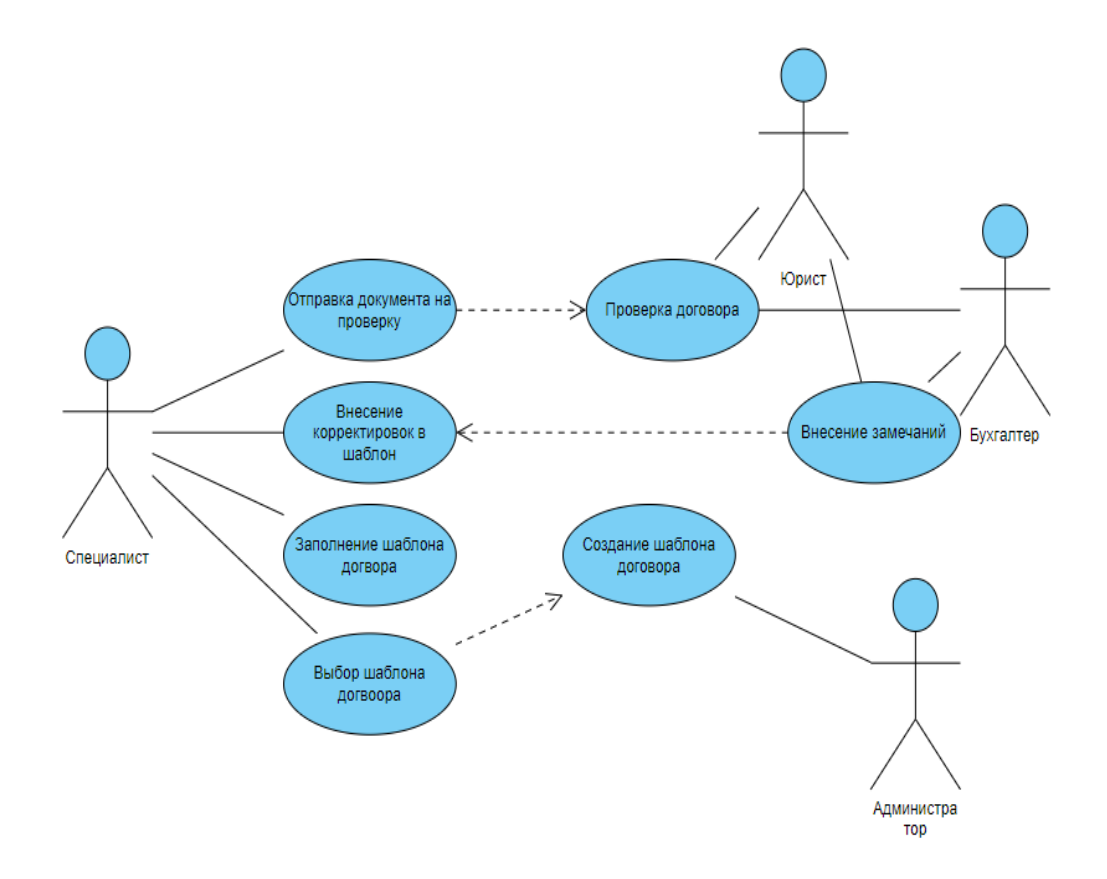

Рисунок 8 – Диаграмма логической модели процесса проверки договора

Данная диаграмма описывает возможность отказаться от цикличного процесса по внесению корректировок. При текущей обработке документов все замечания и комментарии возвращают процесс к исполнителю и подразумевают что все этапы придется проходить сначала. Вариант автоматизации демонстрирует вариант документооборота, при котором все

комментарии и замечания будут внесены всеми проверяющими сразу в режиме рецензирования. На основе утвержденных цензорами документов администратор разрабатывает шаблоны. Типовой шаблон позволит сократить время формирования и проверки документа.

Опишем информационную модель автоматизированной системы предприятия.

Предметную область можно описать следующим набором сущностей:

- пользователи (сотрудники),
- контрагенты,
- виды шаблонов,
- редакторы,
- договоры.

Определено пять сущностей. Определения свойств (атрибутов) этих сущностей станут доступны, когда будет приведена структура данных таблиц БД. Опишем связи между этими сущностями.

Сущность «Пользователи» описывает весь работающий центр «Мой бизнес» Оренбургской области. Здесь хранятся данные о сотрудниках, необходимые в процессе функционирования информационной системы.

Сущность «Контрагенты» предназначена для сохранения данных о предприятиях поставщиков услуг, конечно, не имеет смысла сохранять данные обо всех без исключения контрагентов, но следует заносить особые предприятия, которые имеют скидку в обслуживании, или являются постоянными, а также тех, кого необходимо внести в черный список.

Сущность «Виды шаблонов» - те шаблоны, которые успешно прошли контроль.

Сущность «Редакторы» хранит данные о сотрудников юридического и бухгалтерского отделов.

«Договоры» - сущность содержит информацию о документах, их авторах и файлах необходимых для заключения договора.

Информационная модель движения потоков информации приведена на рисунке 9.

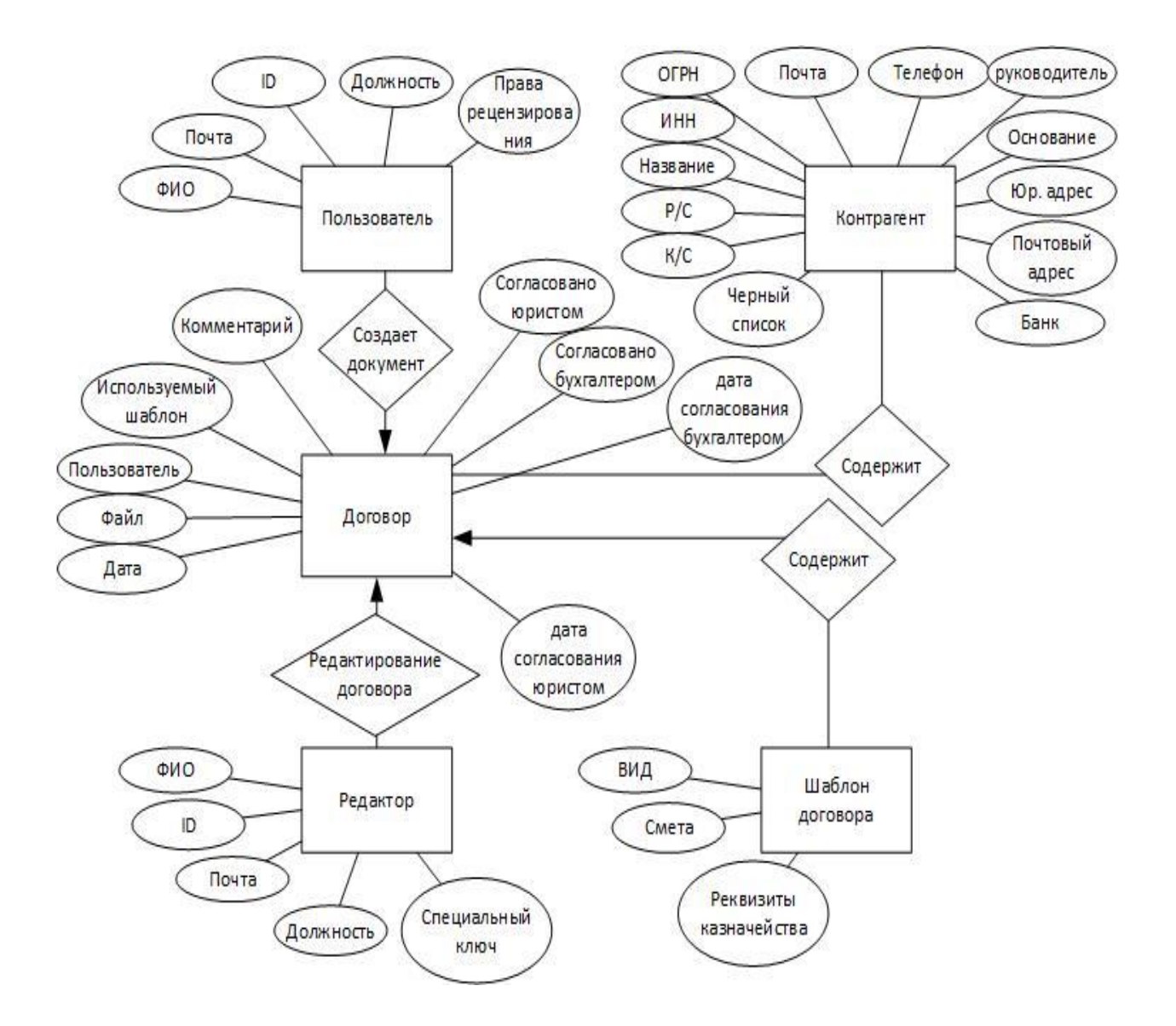

Рисунок 9 –Концептуальная модель базы данных

Таким образом, бизнес-процессы предприятия возможно привести в соответствие с базовыми информационными потоками информационной системы 1С предприятие. Большинство справочников уже существует в системе, что упрощает процесс автоматизации.

Главной задачей является автоматизация учета договоров, поставщиков и клиентов.

## **2.2.2 Характеристика справочной, входной и оперативной информации**

Разрабатываемая система представляет собой программный комплекс, загружаемый на рабочие станции пользователей.

Нормативно-справочной информацией является информация, которая заносится в справочники «Контрагенты», «Шаблоны договоров», «Пользователи» и «Редакторы».

Справочник «Редакторы» содержит в себе информацию о уполномоченном лице, контактной информации и открытую часть электронного сертификата. Входная форма для внесения данных представляет собой оконный интерфейс со стандартными элементами управления – полям для ввода данных, кнопками, меню. Исходная информация для этого справочника берется с отдела кадров, частота обновления справочника не высока.

Справочник «Шаблоны договоров» редактируется администратором, данные в нем поступаю на основе вида деятельности предприятия. Соответственно, этот справочник закрыт для редактирования специалистам. Информация в справочнике обновляется часто на основе поступающих задач.

Справочник «Пользователи» содержит информации о персонале предприятия, источником данных для него служат анкеты сотрудников, заполнение выполняется менеджером по персоналу. Информация в справочнике обновляется достаточно редко, так как кадровые изменения фирмы не часты.

Справочник «Контрагенты» содержит данные о поставщиках услуг, в него вносится информация от самих поставщиков по предъявленным им документам. Данные заносит специалист, частота обновления справочника высокая.

В таблице 3 сведены данные о справочниках системы.

#### Таблица 3 – Справочники системы

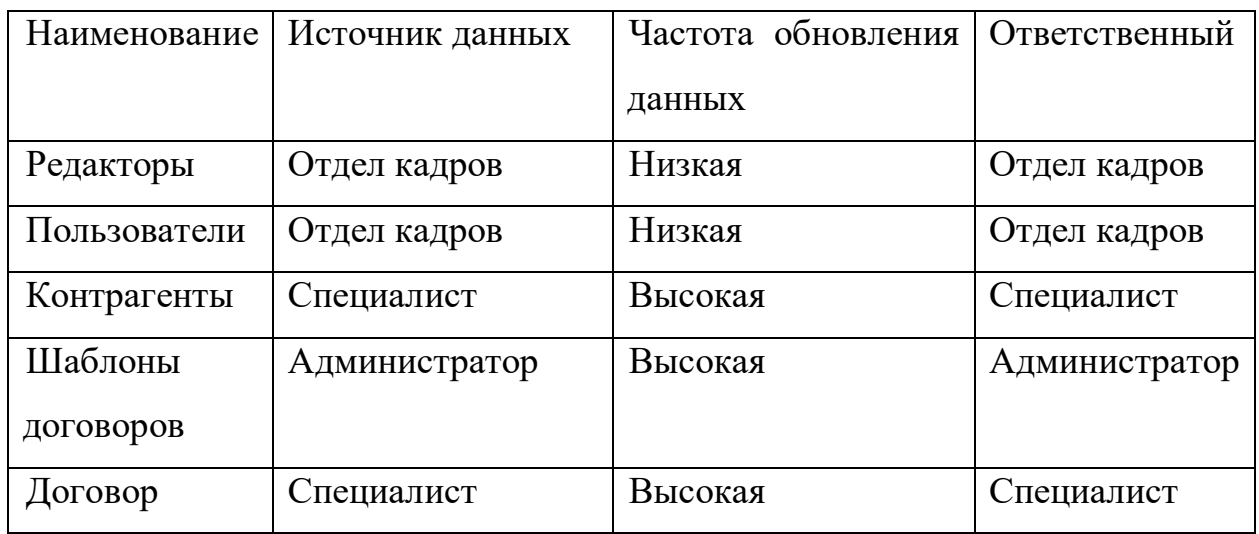

Справочники «контрагенты» и «договор» являются наиболее обновляемыми за счет постоянного взаимодействия специалистов с заявками на получение услуги. Справочник «шаблоны договоров» имеет высокую частоту обновления за счет постоянно меняющихся условий предоставления поддержки заявителям.

#### **2.2.3 Характеристика результатной информации**

Результатной информацией является документы в разделе «Договор». Рассмотрим структуру этих справочников подробнее. Документ «Договор» формируется на основе следующих первичных данных: контрагент, пользователь, шаблон договора. Данные берутся из соответствующих таблиц.

В основном поле документа (шапке) указывается специалист, осуществляющий разработку документа, информация берется из справочника пользователи.

На рисунке 10 приведена логическая модель базы данных разрабатываемой системы.

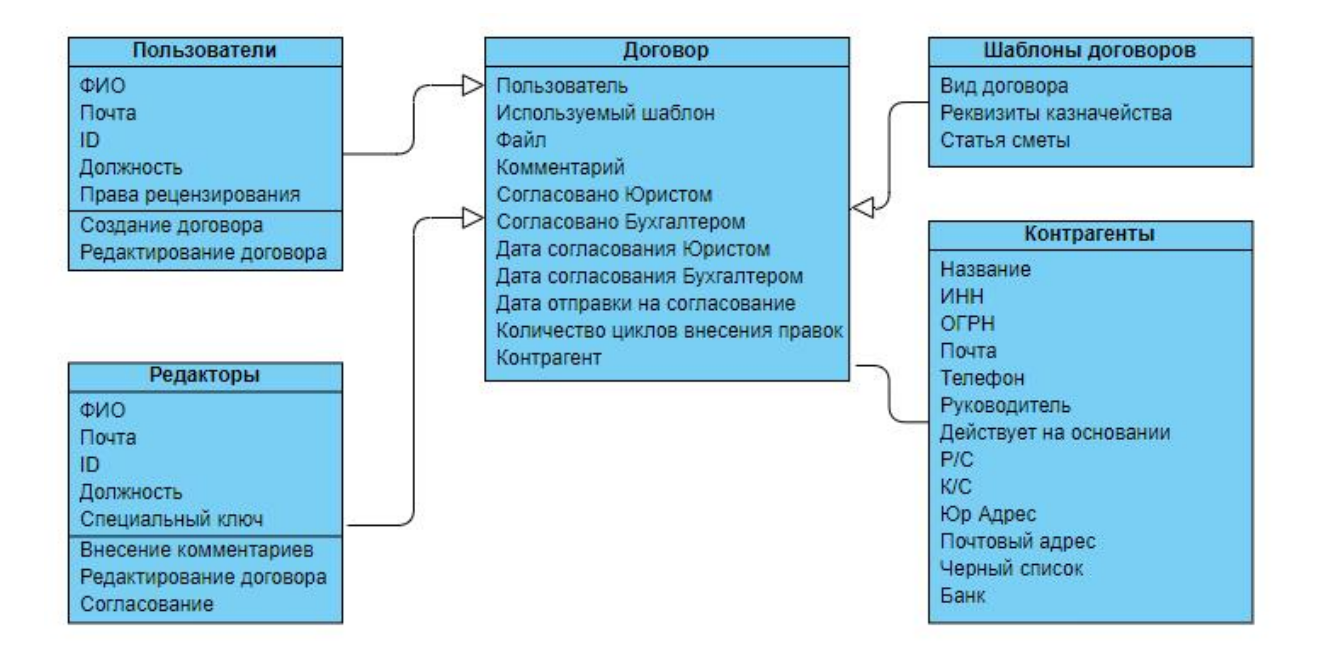

Рисунок 10 – Логическая модель базы данных программного продукта

Логическая модель полностью описывает связи справочников. Справочник «Виды шаблонов» в представленной схеме позволит сформировать шаблоны договоров для упрощения процесса согласования документов. Справочник «Контрагенты» позволит избежать повторного заполнения реквизитов договора ручным способом. Справочник «Шаблоны договоров» позволяет систематизировать документы предприятия.

Представив сущности и их атрибуты в виде таблиц с указанием типов данных, характеризующих атрибуты (табл. 4-8).

Таблица 4 – Атрибуты сущности «Шаблон договора»

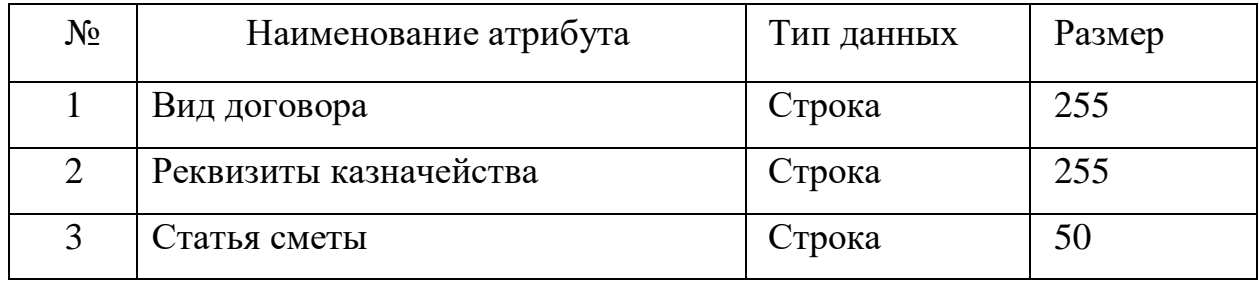

Таблица 5 – Атрибуты сущности «Пользователи»

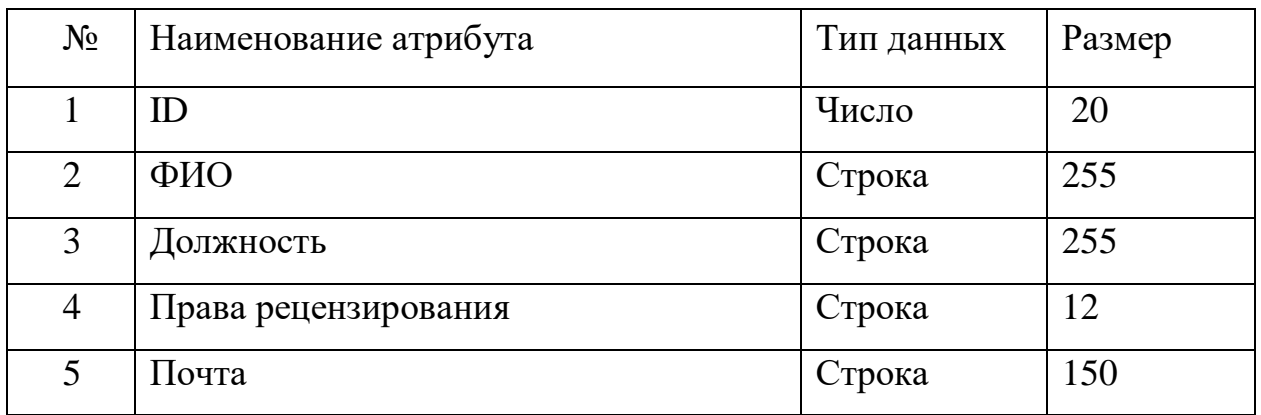

Таблица 6 – Атрибуты сущности «Редакторы»

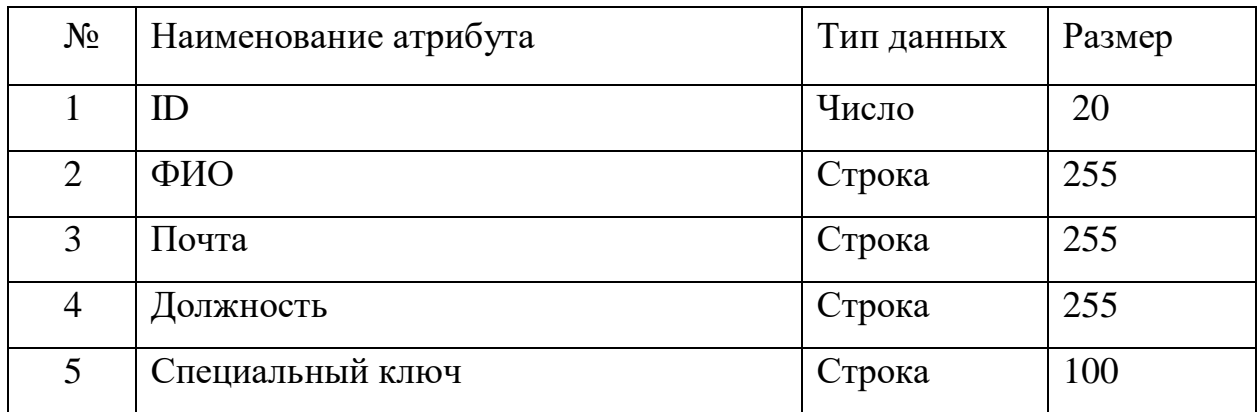

Таблица 7 – Атрибуты сущности «Контрагенты»

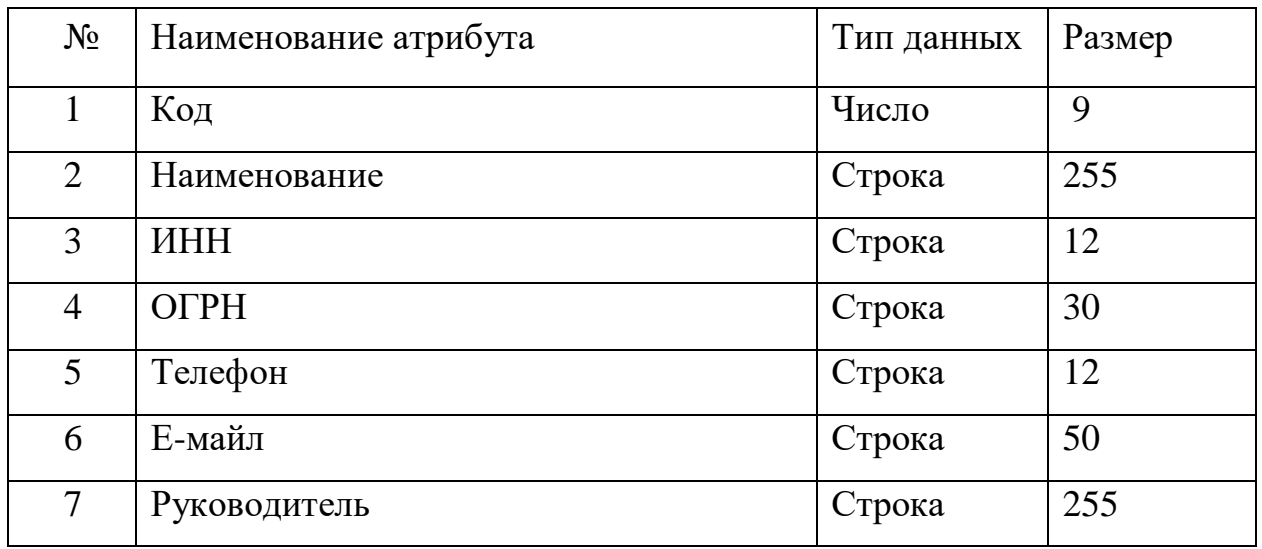

## Продолжение таблицы 7

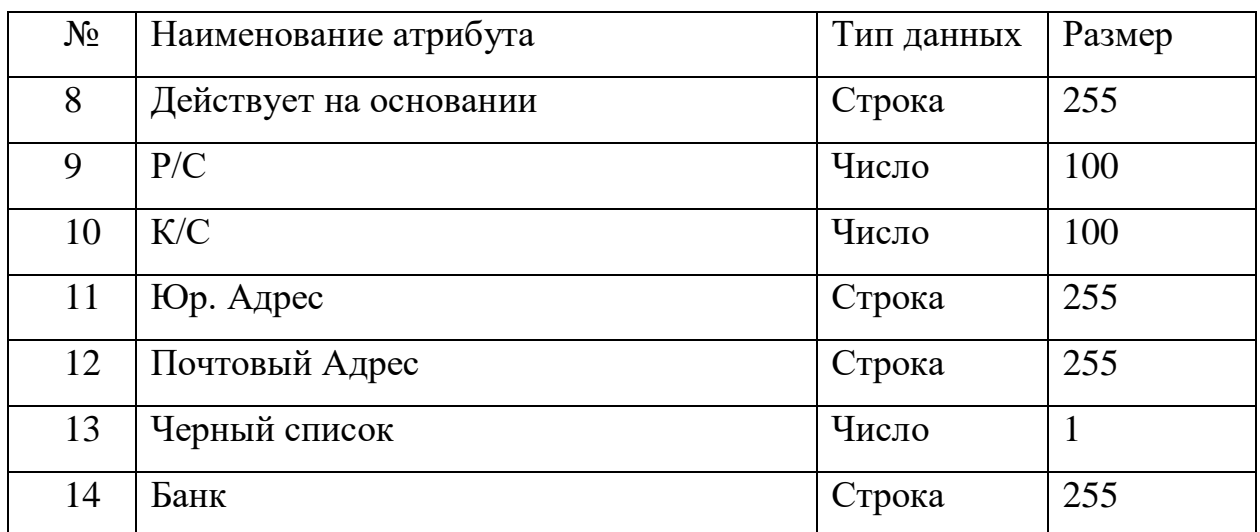

Таблица 8 – Атрибуты сущности «Договор»

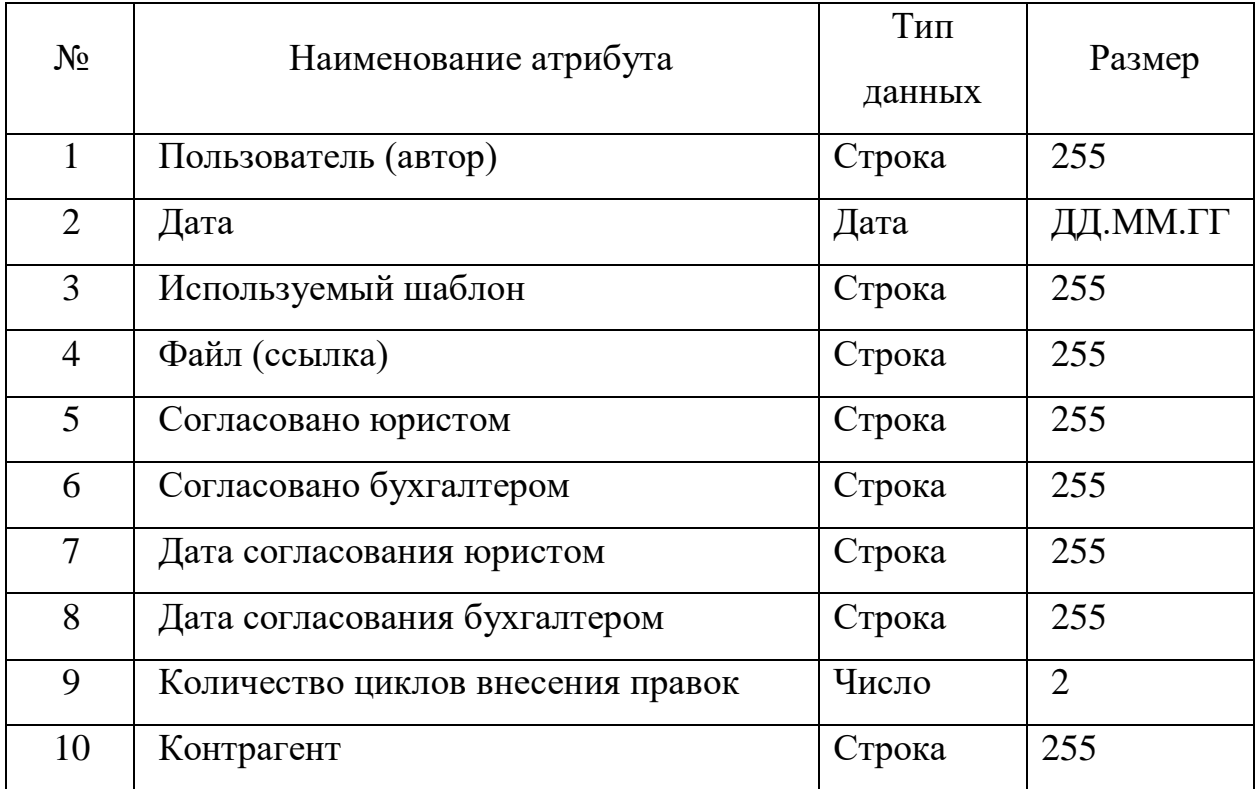

Источником исходной информации для таблиц являются:

данные, заполненные и прикрепленные в виде файла для согласования, заносятся специалистами, и их модификация будет производиться после проведения процедуры проверки документации,

- пользователи. Данные в эту таблицу заносятся отелом кадров, модификация так же нечастая, изменение данных будет вызвано только изменением кадрового состава,

- контрагенты. Информация поступает от специалистов. Частота поступления данных невелика, так как обычно складывается определенный круг поставщиков,

- шаблоны договоров. Информация меняется очень редко, поступает от руководства,

- договоры. Часто поступающая информация, так как происходит регулярное поступление заявок на получение услуг.

В соответствии с источниками и таблицами разрабатываются прикладные объекты платформы 1С: Предприятия. Ниже предложено описание данных объектов.

Справочник «Пользователи». Данный справочник будет являться источником первичной информации для других объектов. Макет его экранной формы приведен на рисунке 11.

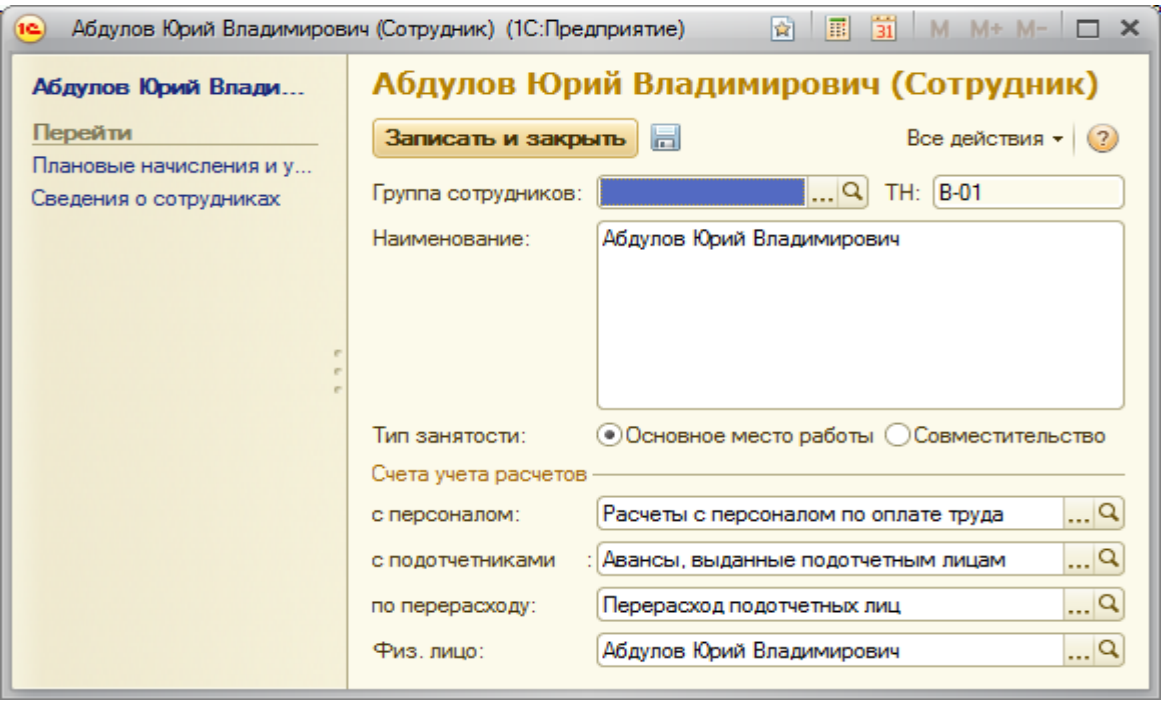

Рисунок 11 – Экранная форма для ввода данных о сотруднике Справочник «Контрагенты» содержит сведения о физических лицах. Форма приведена на рисунке 12.

| Наименование                         | $=$ ИдБД | ид                 | <u>=</u> Родитель           | Kog          | Это группа               |
|--------------------------------------|----------|--------------------|-----------------------------|--------------|--------------------------|
| - ИП Петров Александр Владимирович   |          | 83 308 14359TZZZ   | Ф-8725 Основные             | 710402867222 |                          |
| - ИП Пивоваров Валерий Валентинович  |          | 62 364 1433KMZZZ   | 4. Клиенты рабочие          | 622801118102 | $\overline{2}$           |
| - ИП Платонов Валерий Анатольевич    |          | 58 687 1433LWZZZ   | 4. Клиенты рабочие          | 711601799554 |                          |
| - ИП Плугов Павел Михайлович         |          | 56 859 14336RZZZ   | 15.2. Краснодар-УСЛУГИ      | 232500619742 | $\overline{2}$           |
| - ИП Половинкин Вячеслав Анатольевич |          | 68 756 1434L0ZZZ   | 4. Клиенты рабочие          | 525600010278 |                          |
| - ИП Поляков Сергей Аркадьевич       |          | 57 023 14338RZZZ   | 4. Клиенты рабочие          | 373100304096 | $\overline{2}$           |
| - ИП Пономарев В.Б.                  |          | 83 289 14359CDLK   | 18.1 Материалы, инструменты | 027204523646 |                          |
| - ИП Попов Станислав Валерьевич      |          | 87 418 1435 7222   | ф-3473 Основные             | 745000229813 |                          |
| - ИП Попова Анна Андреевна           |          | 82 848 14340 ZZZZ  | Ф-7324 Основные             | 366605352037 |                          |
| - ИП Потапов В.С.                    |          | 60 603 14348CDLK   | 18.1 Материалы инструменты  | 020200547139 |                          |
| - ИП Приходько Л.П                   |          | 60 989 1434B5RZN   | Общие поставшики            | 622900152231 | $\overline{\phantom{a}}$ |
| - ИП Прокофьев Павел Алексеевич      |          | 61 626 1434DUZZZ   | 4. Клиенты рабочие          | 638100071037 | $\overline{z}$           |
| - ИП Пчклич Евгений Борисович        |          | 56 273 143306ZZZ   | HED TEK CEPBMC              | 691106346075 |                          |
| - ИП ПШЕНИЧНИКОВА ИРИНА АНАТОЛЬЕВНА  |          | 82 727 1434FOZZZ   | ф-7323 Основные             | 362903676640 | $\overline{c}$           |
| $MIP$ Paes B.B.                      |          | 69 414 1434 UJ RZN | Общие поставщики            | 623010984968 | $\overline{\mathbf{2}}$  |
| - ИП Рамазанов О.А.                  |          | 83 296 14359HDLK   | 18.1 Материалы, инструменты | 0262008958   | $\overline{2}$           |
| - ИП Рашитова Эльвира Фаритовна      |          | 83 703 1435FCDLK   | 18.1 Материалы, инструменты | 027300450542 | $\overline{2}$           |
| - ИП Резелов Ю.Н.                    |          | 57 485 1433 CBZZZ  | 4. Клиенты рабочие          | 524402733403 |                          |
| - Ил Родин Алексей Николаевич        |          | 59 228 14330XZZZ   | 4. Клиенты рабочие          | 331800002415 | $\overline{2}$           |
| - ИП Родионов Виталий Викторович     |          | 59 687 1433X9RZN   | Общие поставшики            | 622800554995 |                          |
| - ИП Романова А.А.                   |          | 58 917 14330LBZN   | Общие поставшики            | 622800537809 |                          |
| - ИП РУБЦОВА ТАТЬЯНА ПЕТРОВНА        |          | 56 490 1433362222  | 4. Клиенты рабочие          | 222506513224 |                          |
| - ИП Рчмянцева М.В.                  |          | 57 368 1433ASZZZ   | 15.19. TBeDb-UC/IUFM        | 690300753295 |                          |
| - ИП Рчсанова Кристина Микайловна    |          | 59 302 1433 52222  | 15.2. Краснодар-УСЛУГИ      | 231204193847 | $\overline{z}$           |
| - ИП Ручкина Любовь Павловна         |          | 59 497 1433UVZZZ   | 4. Клиенты рабочие          | 743201151088 | 2                        |
| - ИП Савкин Владимир Анатольевич     |          | 57 046 14338 VRZN  | 6.6.6.Цаплин Д. В.          | 623003597090 | $\overline{z}$           |
| - ИП Самойлова Ирина Васильевна      |          | 56 311 143300 ZZZ  | 4. Клиенты рабочие          | 525700888919 | $\overline{2}$           |
| - ИП Самойлова Ольга Александровна   |          | 61 690 1434EERZN   | 6.1.7. Гагарин Ю. В.        | 621402961661 | $\overline{2}$           |
| - ИП Сарварова Разина Рашитовна      |          | 58 601 1433KYZZZ   | 15.10.Уфа-УСЛУГИ            | 027506483189 | 2                        |
| - ИП Саркисян Вячеслав Арменович     |          | 82 559 1433 92222  | ф-7323 В проработку         | 312200027343 | $\overline{2}$           |
| - ИП Седова М.Г.                     |          | 69 474 1434VMRZN   | Общие поставшики            | 623401270457 |                          |
| - ИП Селин Максим Витальевич         |          | 69 622 1434YGZZZ   | Ф-9123 Основные             | 621500474017 |                          |
| - ИП Сергеева Светлана Васильевна    |          | 57 414 14338 9222  | 15.12.Boponex-UC/IUFM       | 366300641700 | $\overline{\phantom{a}}$ |
| - ИП Сердюк Сергей Владимирович      |          | 61 986 1434HLZZZ   | 4. Клиенты рабочие          | 231400823220 | $\overline{2}$           |
| - ИП Сердюков Руслан Георгиевич      |          | 82 598 1433XTZZZ   | 4. Клиенты рабочие          | 401100089929 | $\overline{2}$           |
| - ИП Серовский Н.Б.                  |          | 60 240 14343GRZN   | Обшие поставшики            | 622800220209 | 2                        |

Рисунок 12 – Экранная форма справочники «Контрагенты»

Документ «Договор» создается при заключении договора на поставку товара от поставщиков.

В таблице 9 приведена структура конфигурации.

Таблица 9 – Структура конфигурации

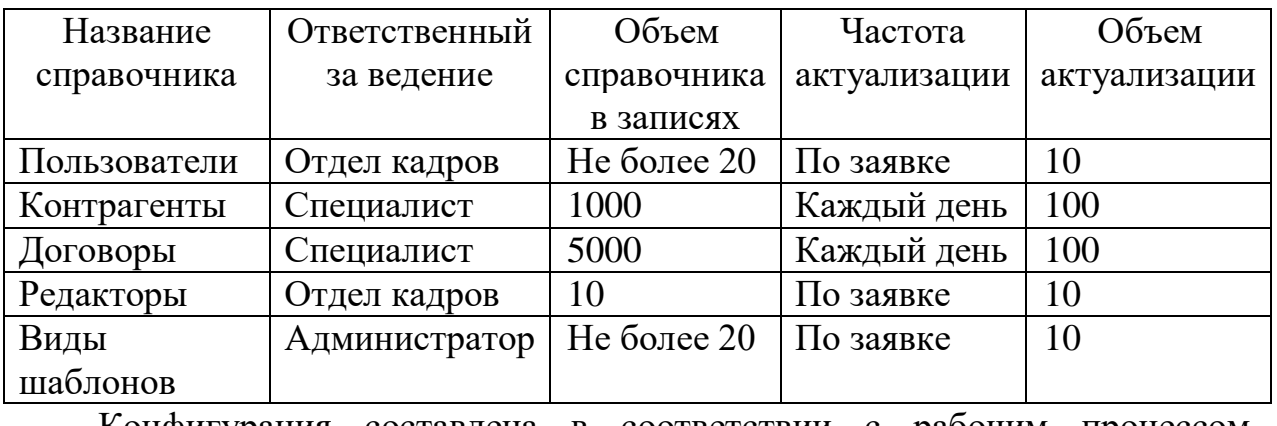

Конфигурация составлена в соответствии с рабочим процессом сотрудников предприятия. Объем и частота актуализации данных установлена на основании текущего документооборота предприятия.

## **2.3 Программное обеспечение задачи**

## **2.3.1 Общие положения (дерево функций и сценарий диалога)**

На рисунке 13 отражено дерево вызова программных модулей информационной системы.

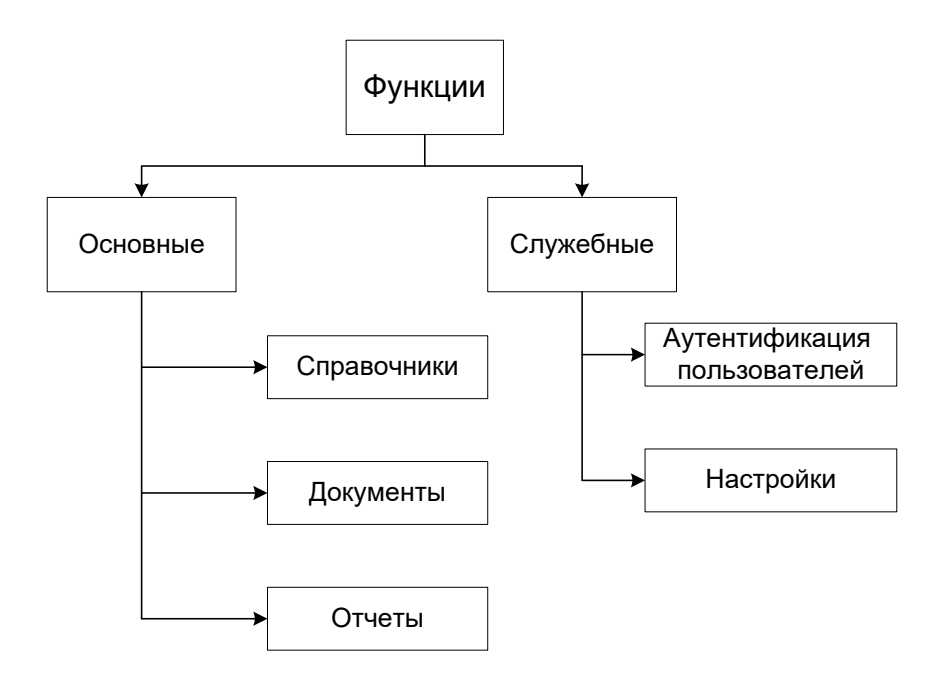

Рисунок 13 - Дерево функций ИС

Язык общения с пользователем - язык типа «меню».

## 2.3.2 Структурная схема пакета (дерево вызова программных модулей)

Схематично вызов программных модулей можно представить в виде дерева на рисунке 14.

В соответствии с концепцией платформы 1С: Предприятие, каждый программный модуль привязан к какому-либо объекту конфигурации, и состоит из блоков - функции и процедур, каждая их которых вызывается при наступлении определенного события (обрабатывает это событие). Таким событием может являться открытии формы, нажатие на кнопку, выбор значения из списка и т.д. Разные конфигурации позволяют более гибко подбирать пакеты модулей для разных отраслей и специфики предприятий. Глобальный модуль конфигурации включает в себя объемный список модулей в состав которых могут входить десятки программ и алгоритмов.

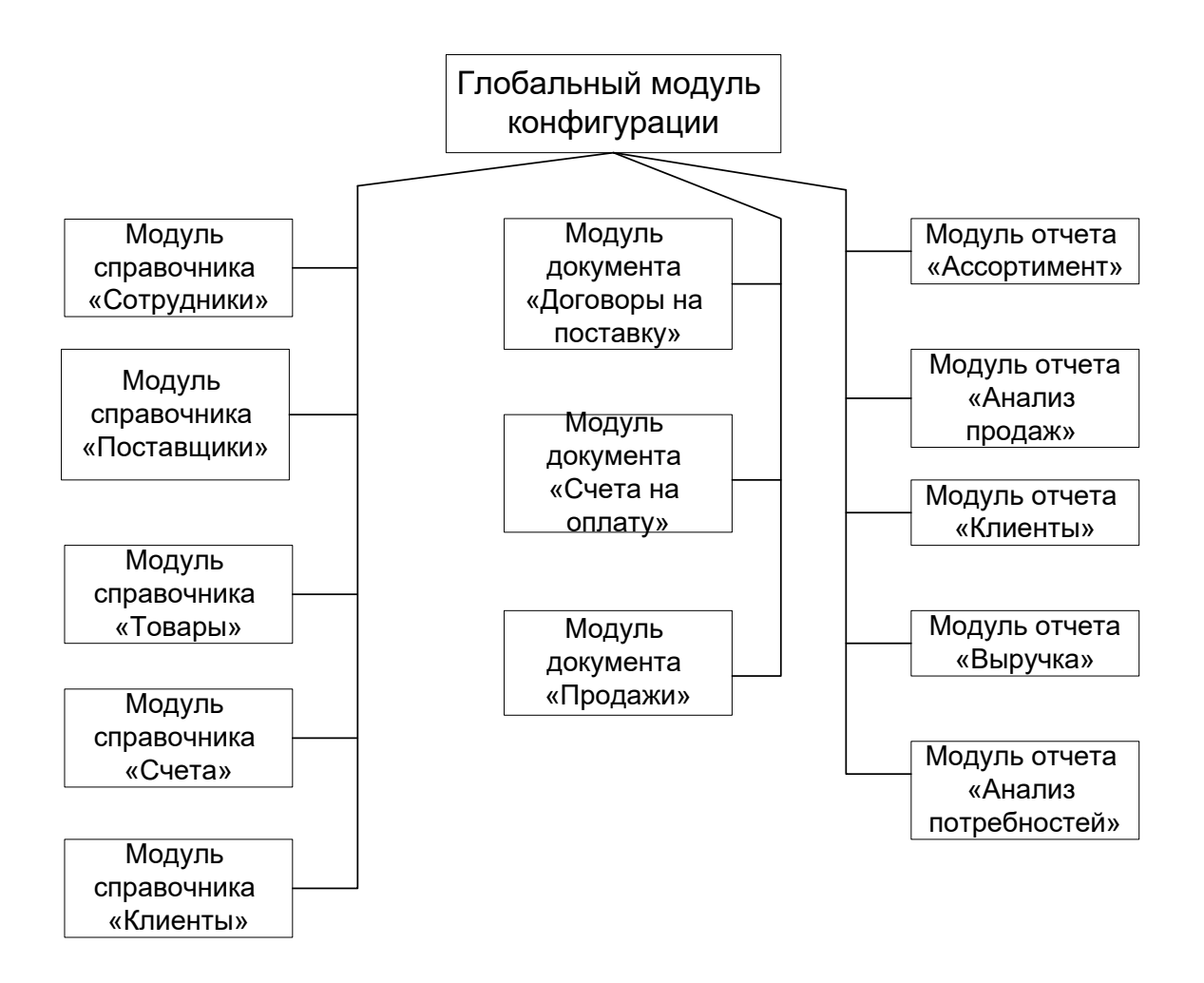

Рисунок 14 - Дерево вызова программных модулей ИС управленческого учета

Каждый программный модуль универсален по отдельности. Такой подход позволяет разрабатывать конфигурации для отдельных задач быстрее. Описание всех необходимых для решения задачи программных модулей системы приведено в таблице 10.

Таблица 10 - Описание программных модулей системы

| Идентификатор ПМ          | Описание ПМ                                                                                      |
|---------------------------|--------------------------------------------------------------------------------------------------|
| Модуль авторизации        | Организация входа в систему с использованием<br>защищенных соединений [21].                      |
| Модуль управления правами | Организация управления правами доступа, проверка                                                 |
| доступа                   | полномочий пользователя при запросе на доступ к<br>элементам системы, организация метода работ в |

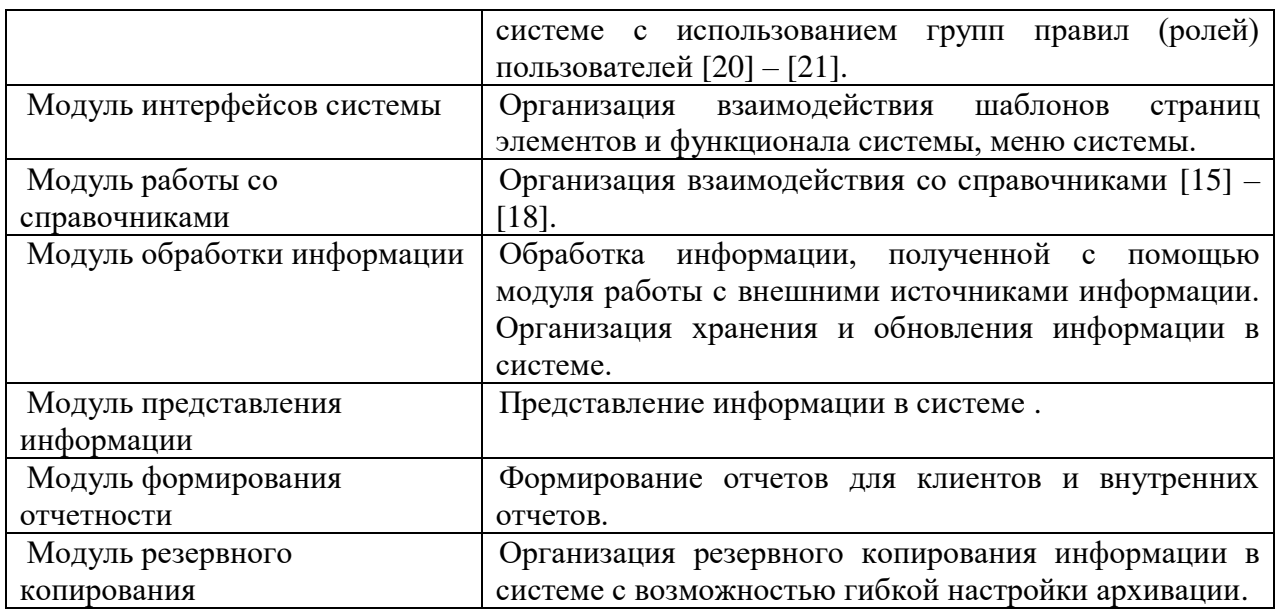

Все модули, описанные в таблице 10, являются базовыми для 1С предприятие, что существенно упрощает процесс внедрения информационной системы.

#### 2.3.4 Описание программных модулей

Программные модули представляют собой набор вызываемых функций на встроенном языке платформы 1С: Предприятие.

Рассмотрим программный модуль отчета «Анализ продаж». При вызове модуля производится формирование и вывод на экран отчета по продажам за определенный промежуток времени (как правило, за неделю). Руководитель проекта, ознакомившись с документом, может его распечатать или сохранить на жесткий диск в формате Microsoft Excel. Развернутая блок-схема работы модуля представлена на рисунке 15.

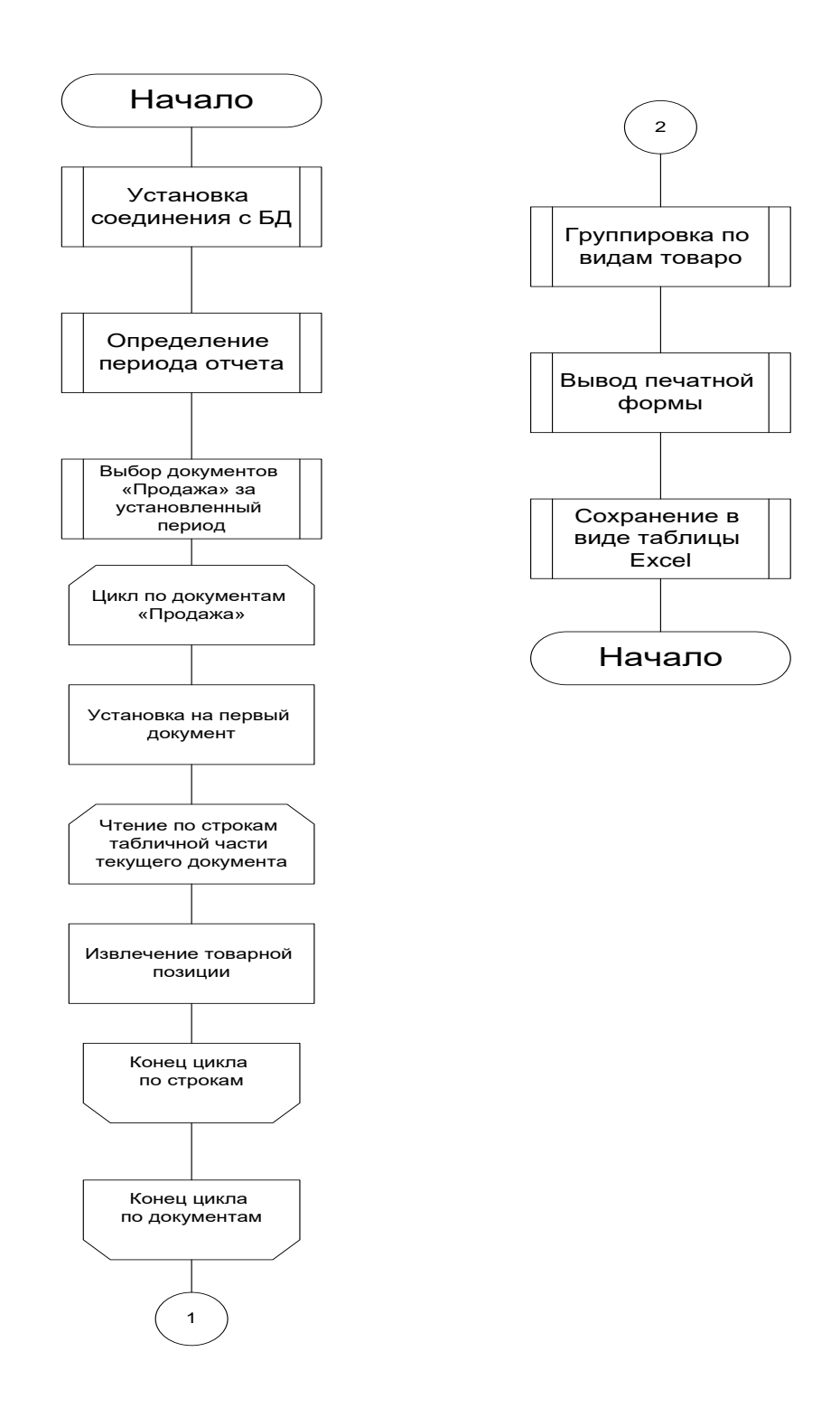

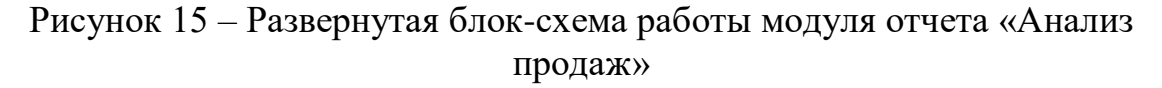

Блок-схема демонстрирует точный алгоритм работы потенциальной информационной системы от лица специалиста центра поддержки предпринимательства Оренбургской области. Экспорт данных в excel

позволит унифицировать данные для возможности быстрого импорта в другие программные продукты.

Выводы по разделу

Исходя из проведенной работы можно сделать вывод, что программный продукт 1С Предприятие полностью покрывает задачи автоматизации бизнес - процессов предприятия, в частности автоматизации процесса ведения и согласования договоров. Проведена работа по описанию программных модулей и бизнес-процессов предприятия.

Наиболее проблемным процессом для предприятия является процесс согласования типовой документации, так как выполняется вручную, на бумажных носителях и имеет при этом многократный цикл повторяющихся действий. Разработана логическая модель информационной системы. Описаны сущности и атрибуты базы данных для возможности дальнейшей разработки информационных модулей.

#### **3. Практические аспекты исследования**

#### **3.1 Апробация результатов исследования**

Результатом внедрения проекта автоматизации является работающая система, экранные формы которой представлены в данной работе. На рисунке 16 представлена форма для внесения данных в справочник «Сотрудники», код программы представлен в приложение А.

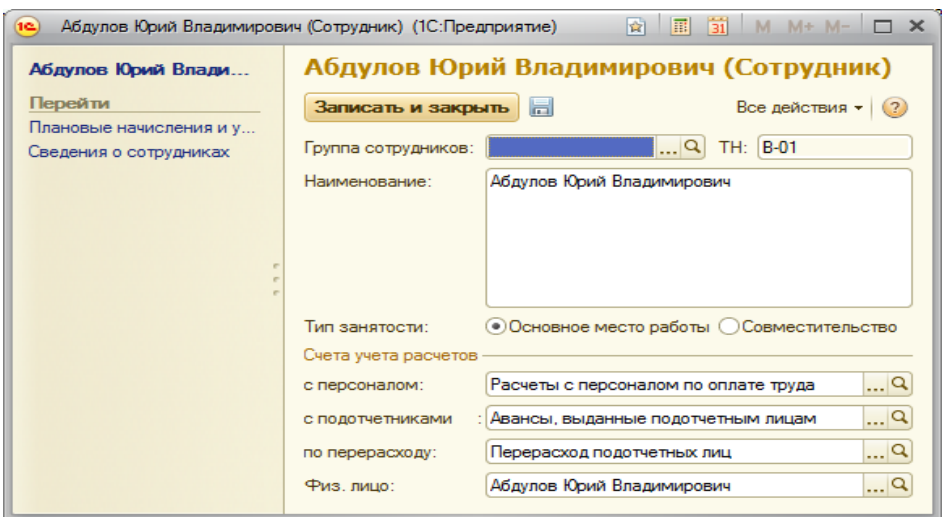

Рисунок 16 – Форма редактирования справочника «Сотрудники»

Прогноз о доходах и расхода приведен на рисунке 17.

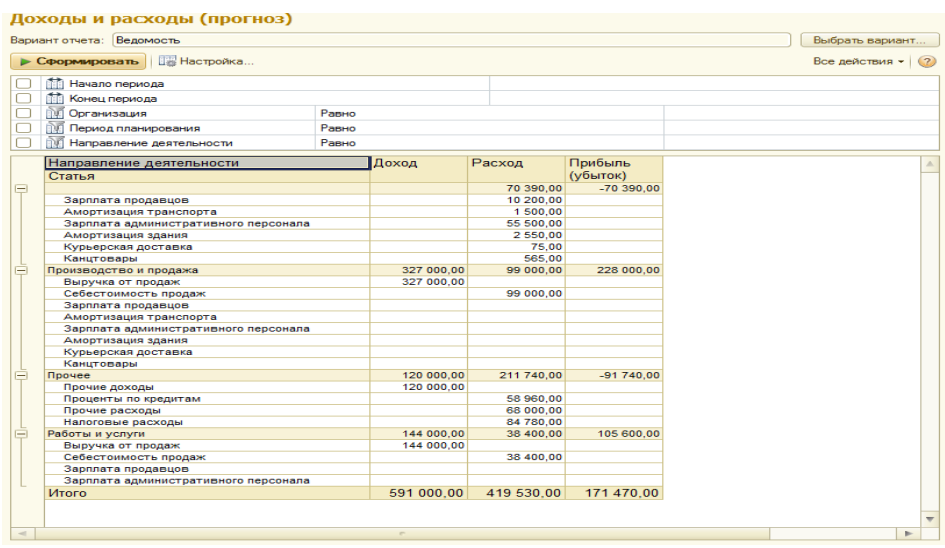

#### Рисунок 17 – Прогноз о доходах и расходах

Форма окна процесса согласования договора представлена на рисунке 18.

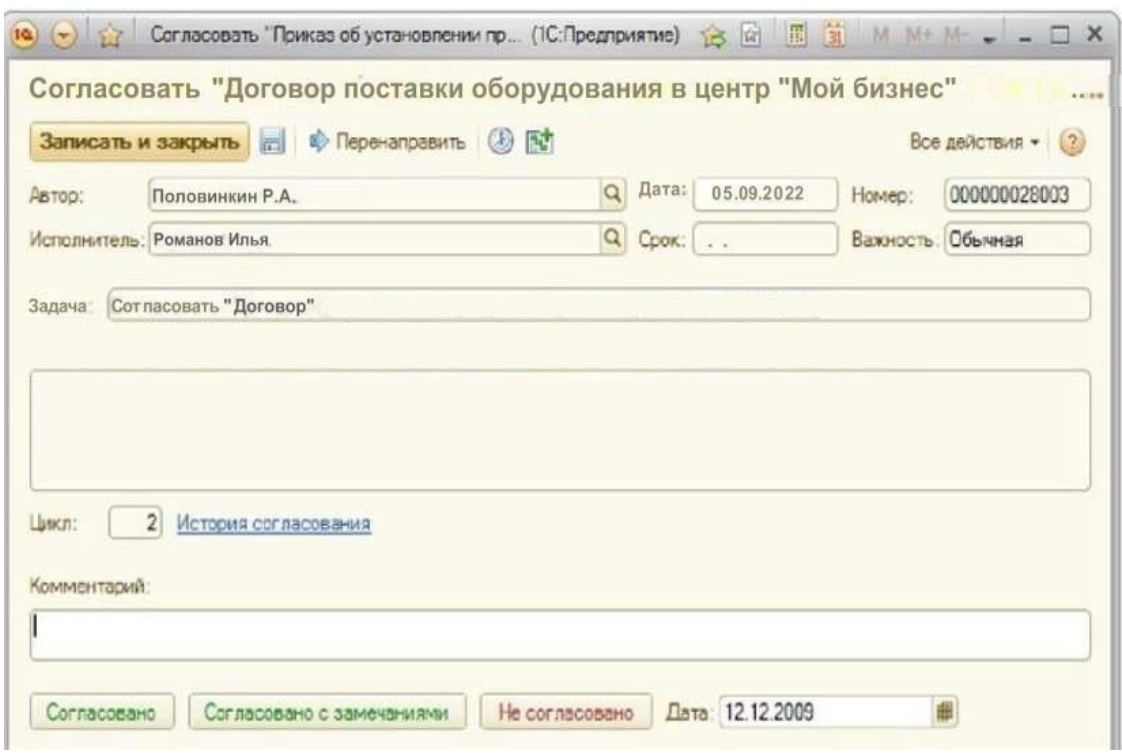

Рисунок 18 – Форма согласования договора

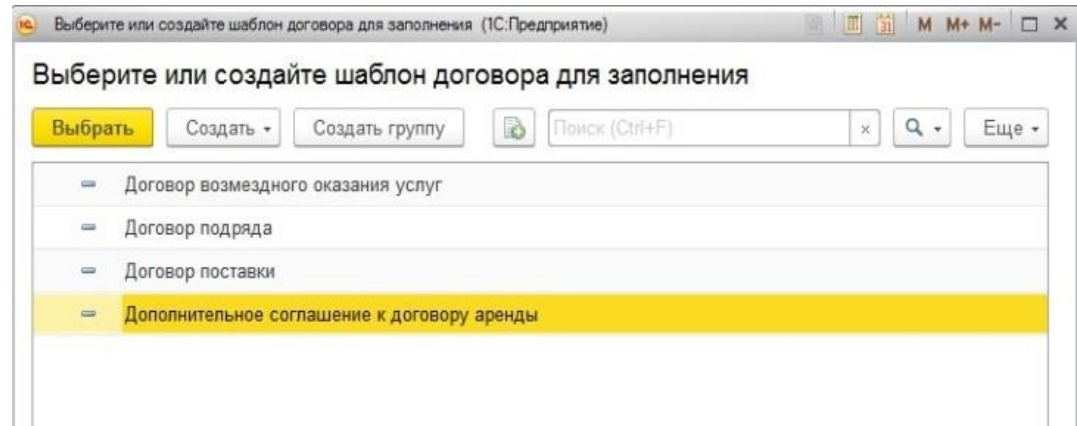

Рисунок 19 – Форма создания шаблона договора

На рисунках отражены заполненные формы основных справочников информационной системы.

## **3.2 Экономическое обоснование эффективности разработки информационной системы**

Для определения трудоемкости введения информационной системы в работу на предприятии необходимо определить сроки и объем работ. Реализация информационной системы подразумевает три основных этапа: анализ, разработка и ввод системы в эксплуатацию [2]. Таблица 11 описывает трудоемкость всех работ по внедрению проекта.

Таблица 11 – Перечень работ проекта

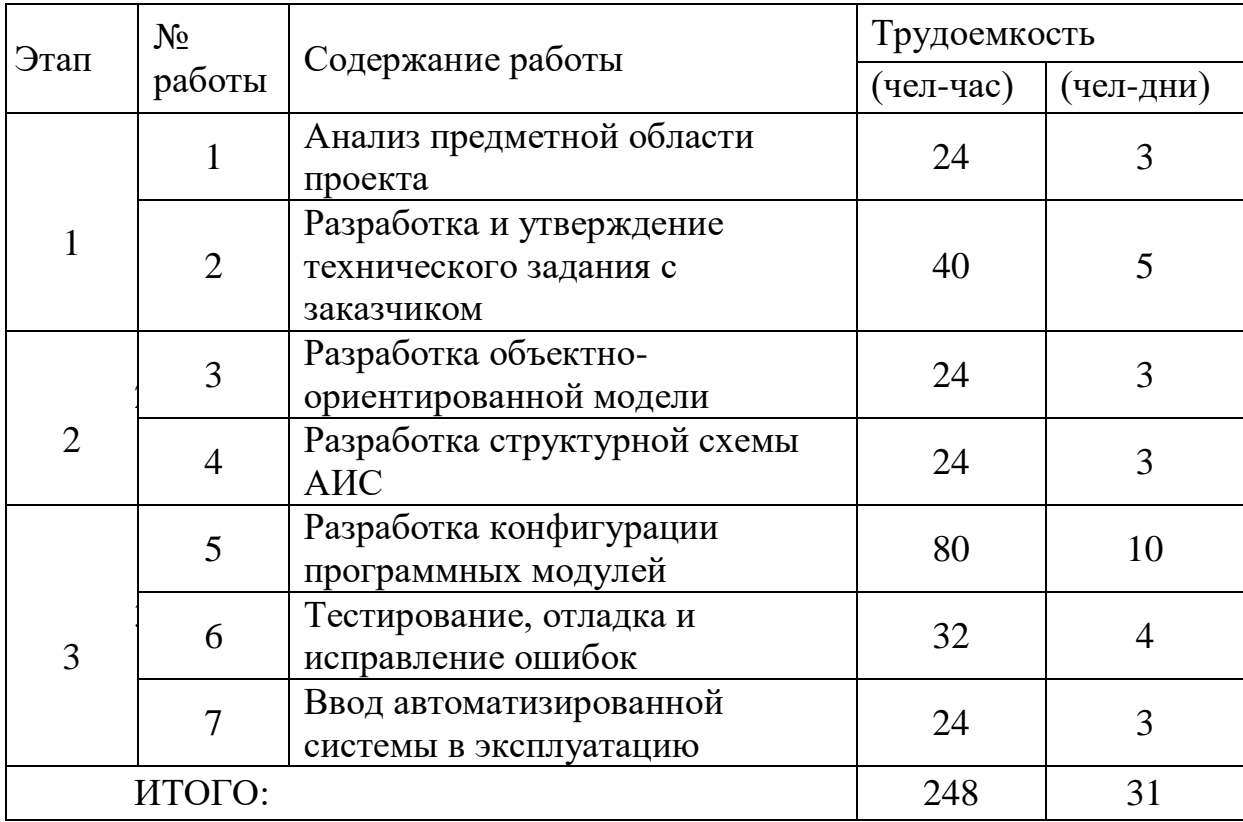

В итоге трудоемкость проекта составит 248 чел-час, что составляет 31 чел-дней.

Создание продукта осуществлялось на платформе 1С: Предприятие 8. Оформление и доработка производились программистом, не имеющим квалификации, поэтому заработная плата принята на уровне МРОТ, который составляет 15279 рубля. При среднем количестве рабочих дней в месяце 22,5 дневная заработная плата может быть определена делением размера оклада на количество рабочих часов в месяц:

$$
T = \frac{15279}{180} = 62py\delta/vac,
$$
 (1)

Произведение заработной платы на сумму затраченных дней определяет затраты по зарплате. На разработку информационной системы потребовалось 31 день, что составило 248 рабочих часов. Тогда затраты на заработную плату:

$$
Z = 62 \cdot 248 = 15376, \tag{2}
$$

Экономический эффект от использования программных модулей тестирования за расчетный период Т определяется по формуле:

$$
E_T = P_T - Z_T,\tag{3}
$$

где  $P_{\tau}$  – стоимостная оценка результатов применения программного продукта в течение периода Т, руб.,  $Z_{\rm r}$  – стоимостная оценка затрат на создание и сопровождение программного продукта, руб.

Стоимостная оценка результатов применения программного продукта определяется экономией от замены ручной обработки информации на автоматизированную, через сравнение временных затрат на ручную и машинную обработку. Экономия с помощью автоматизации процесса обработки документов на предприятии позволит значительно увеличить объем оказываемых услуг для предпринимателей и в последствии ускорит процесс рассмотрения заявок.

Таблица 12 – Сравнительная характеристика временных затрат на одного пользователя (месяц)

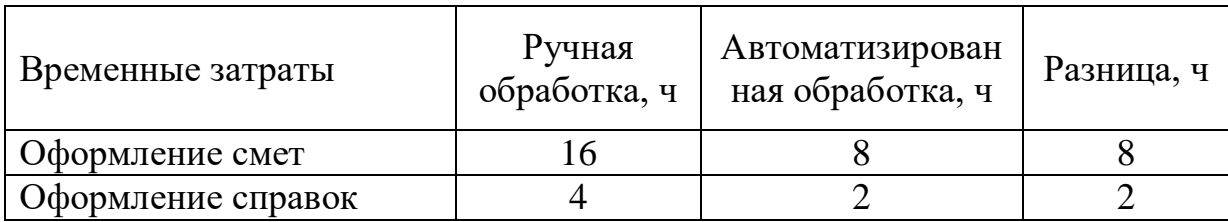

Продолжение таблицы 12

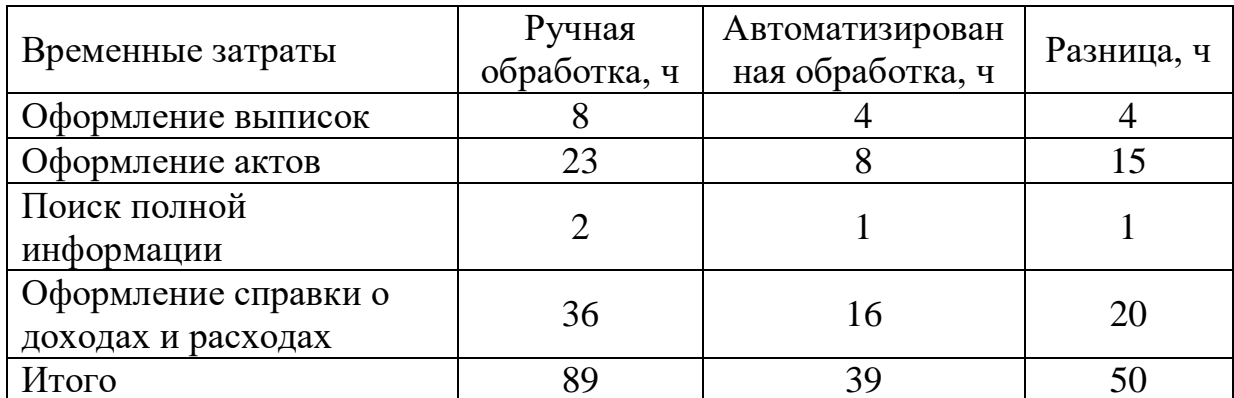

Экономия ручной обработки замены информации **OT** на автоматизированную образуется в результате снижения затрат на обработку информации и определяется по формуле:

$$
E_z = Z_r - Z_a,\tag{4}
$$

где  $Z_{r}$  затраты на ручную обработку информации, руб.,  $Z_{a}$  затраты на автоматизированную обработку информации, руб.

Затраты на ручную обработку информации определяются по формуле:

$$
Z_p = T \cdot C \cdot K d \cdot t,\tag{5}
$$

где T – время на обработку информации, час в год,  $C$  – стоимость одного часа работы, руб./час. Так как средняя зарплата специалиста составляет 13000 руб., при 8 часовом трудовом рабочем дне часовая заработной платы составляет 72 руб., t - количество пользователей, Kd - коэффициент, учитывающий дополнительные затраты времени на логические операции при ручной обработке информации, Kd = 3.

Тогда

$$
Z_p = 88 \cdot 72 \cdot 3 \cdot 1 = 19008,\tag{6}
$$

Затраты на автоматизированную обработку результатов тестирования рассчитываются по следующей формуле:

$$
Z_a = T \cdot C,\tag{7}
$$

и, соответственно, равна

$$
Z_a = 39 \cdot 72 \cdot 1 = 2808,\tag{8}
$$

Таким образом, годовая экономия от замены ручной обработки информации на автоматизированную равна

$$
E_z = Z_p - Z_a,\tag{9}
$$

$$
E_z = 19008 - 2808 = 16200,
$$
\n<sup>(10)</sup>

Итак, стоимостная оценка результатов применения программного продукта будет равна

$$
P_T = E_z = 16200,\t(11)
$$

Для определения экономического эффекта необходимо определить общую сумму всех статей расходов, т.е.

$$
Z_T = 15376, \t(12)
$$

Экономический эффект от использования программного продукта за год определяется по формуле:

$$
E_T = P_T - Z_T = 16200 - 15376 = 824,
$$
\n(13)

Сравнивая время, которое тратит специалист, оформляя все документы через ИС и вручную, можно утверждать о целесообразности создания ИС и внедрение ее принесет возможный положительный экономический эффект. Наглядный график временных затрат представлен на рисунке 20.

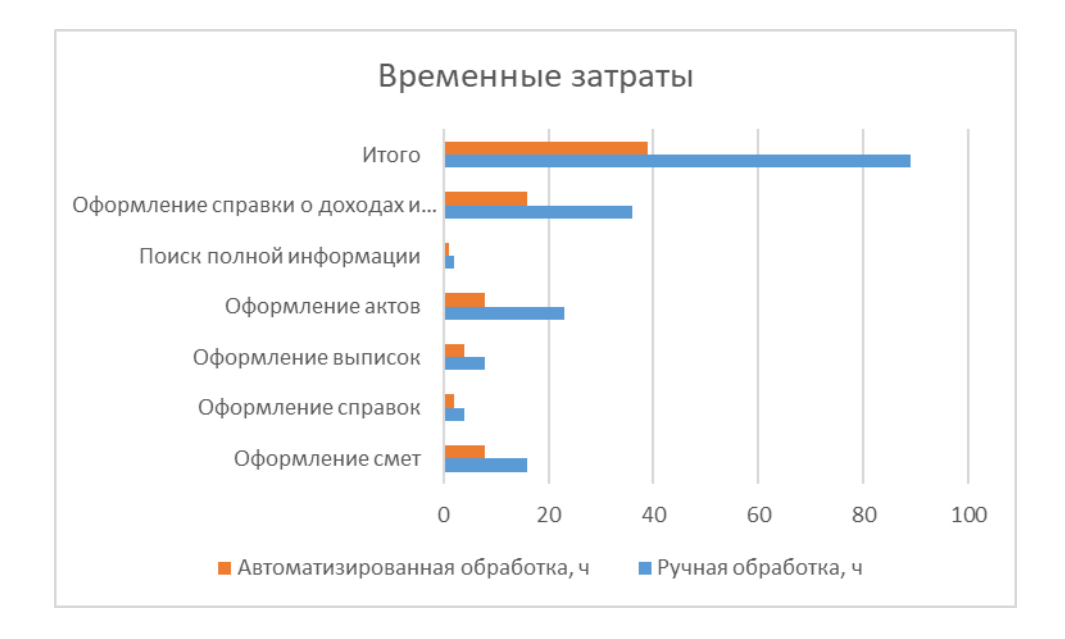

#### Рисунок 20 – Сравнительная характеристика временных затрат

График наглядно демонстрирует преимущество автоматизированной системы над ручной обработкой документов.

Экономия с помощью автоматизированной системы позволит значительно увеличить объем оказываемых услуг для предпринимателей.

#### Выводы по разделу

Третий раздел описывает наглядное обоснование экономической эффективности разработки проекта. Время, затраченное на ручной труд против времени автоматической обработки, демонстрирует целесообразность внедрения на предприятии автоматизированной информационной системы. Сравнение временных затрат на обработку данных вручную и программе показало, что при обработке документов через программный продукт тратится в 2,3 раза меньше времени, что существенно сэкономит бюджет предприятия.

#### **Заключение**

Проектирование велось в рамках задач автоматизации бизнес – процессов АНО «Центр поддержки предпринимательства и развития экспорта Оренбургской области», была достигнута цель создания информационной системы – обеспечить своевременное принятие руководством управленческих решений, а также выявить и автоматизировать наиболее проблемные типовые задачи предприятия.

В первом разделе исследованы и описаны структура и бизнес – процессы исследуемого предприятия. Анализ оборудования и программного обеспечения организации показал, что разработка информационной системы возможна с использованием уже приобретенных программных продуктов 1С. Такая экономия вынуждена так как некоммерческая организация не имеет возможности приобрести готовое программное решение.

Второй раздел описывает логическое проектирование проекта. Наиболее проблемным процессом для предприятия является процесс согласования типовой документации, так как выполняется вручную, на бумажных носителях и имеет при этом многократный цикл повторяющихся действий. Разработана логическая модель информационной системы. Описаны сущности и атрибуты базы данных для возможности дальнейшей разработки информационных модулей.

Третий раздел демонстрирует наглядное обоснование экономической эффективности разработки проекта. Время, затраченное на ручной труд против времени автоматической обработки, демонстрирует целесообразность создания ИС. Разработан интерфейс модуля для автоматизации.

Информационная система оказывает помощь при планировании определенных действий руководства компании, направленных на оптимизацию расходов и сокращения временных и трудовых затрат и обеспечивает необходимый контроль, заключающийся в четком отслеживании степени обработки документов и задач. Программный продукт

удовлетворяет всем техническим требованиям и поставленным руководством предприятия условиям.

Исследование показало, что задачи автоматизации управленческого учета и автоматизация документооборота могут быть решены с использованием автоматизированных информационных систем, причем для небольших организаций они могут быть разработаны внутри самой организации, силами сотрудников отдела сопровождения информационных технологий. В работе представлена экономическая выгода самостоятельной разработки что еще раз подчеркивает целесообразность данного решения.

Созданная система в АНО «Центр поддержки предпринимательства и развития экспорта Оренбургской области» полностью решает все задачи, поставленные при проектировании, что гарантирует сокращение трудовых и экономических затрат на выполнение типовых операций.

#### **Список используемой литературы**

1. Автоматизированные информационные системы в экономике: учебное пособие / Г. Г. Куликов, Е. А. Дронь, М. А. Шилина, Ю. О. Багаева: Уфимск. гос. авиац. техн. ун-т. – Уфа: УГАТУ, 2013. – 186 с.

2. Алгоритмы и программы: учебное пособие / Т. В. Афанасьева, Ю. Е. Кувайскова, В. А. Фасхутдинова. – Ульяновск : УлГТУ, 2011. – 227 с. - 144 c.

3. Блинов А.О. Реинжиниринг бизнес-процессов [Электронный ресурс]: учеб. пособие / А. О. Блинов [и др.]; под ред. А. О. Блинова. - Москва: ЮНИТИ-ДАНА, 2015. - 343 c.;

4. Вендров А. М. Проектирование программного обеспечения экономических информационных систем: Учебник. - 2-е изд., перераб. и доп. — М.: Финансы и статистика, 2006. — М. издательский центр «Академия», 2012. —192с.

5. Д.Э.Фуфаев. Э.В.Фуфаев. Разработка и эксплуатация автоматизированных информационных систем. Учебник. Москва, 2014г. 84 с.

6. Захарова И. Г. Информационные технологии в управлении образовательными учреждениями : учеб. пособие для студ. учреждений высш. проф. образования / И. Г. Захарова. —

7. Зеленков, Ю. ИТ-стратегия на практике / Ю. Зеленков // Открытые системы. СУБД. - 2010. - № 9. - С. 42-45.

8. Информационные системы : учеб. пособие / Е.В. Бурцева, И.П. Рак, А.В. Селезнев, А.В. Терехов, В.Н. Чернышов. – Тамбов : Изд-во Тамб. гос. техн. ун-та, 2009. – 128 с.

9. Информационные системы в экономике / Под ред. проф. Г.А. Титоренко. – 2-е изд., перераб. и доп.– М.:ЮНИТИ-ДАНА, 2006, 463 с.

10. Информационные системы: учебник для студ. учреждений сред.проф. образования / Г. Н. Федорова. — 3-е изд., стер. — М.: Издательский центр «Академия», 2013. — 208 c:544 ил.

11. Корпоративные информационные системы: учеб. пособие/ В.А. Погонин, А.Г. Схиртладзе, С.И. Татаренко, С.Б. Путин. – Тамбов : Изд-во ФГБОУ ВПО «ТГТУ», 2012.

12. Маклаков С.В. Моделирование бизнес-процессов с BPwin 4.0. – М.: Диалог-МИФИ, 2004. – 224 с.

13. Мезенцев К. Н. Автоматизированные информационные системы; Академия - Москва, 2012. - 174 c.

14. Никитин А.В., Рачковская И.А., Савченко И.В. Управление предприятием (фирмой) с использованием информационных систем: Уч. пособие. - М.: Инфра-М, 2007.2 с.

15. Проектирование информационных систем: учебное пособие / Т. В. Гвоздева, Б. А. Баллод. - Ростов-на-Дону : Феникс, 2009. - 508 с. - (Высшее образование).

16. Проектирование экономических информационных систем: Учебник / Г.Н. Смирнова, А.А. Сорокин, Ю.Ф. Тельнов; Под ред. Ю.Ф. Тельнова. – М.: Финансы и статистика. 2005. – 51

17. Романов А.Н., Одинцов Б.Е. Информационные системы в экономике: 3-е издание. - М.: Вузовский учебник, 2011.

18. Сорокин А. А. Реинжиниринг бизнес-процессов [Электронный ресурс] : учеб. пособие / А. А. Сорокин, А. Ю. Орлова ;Сев.-Кавказ. федерал. ун-т. - Ставрополь : СКФУ, 2014. - 212 с.;

19. Старовойтова Т. Ф., Лавренов А. Н. Информационные системы в бизнесе; Академия управления при Президенте Республики Беларусь - Москва, 2012. - 150 c.

20. Ясенев В.Н. "Автоматизированные информационные системы в экономике. Учебно-методическое пособие. 2007" (http://www.unn.ru/rus/f13/kis/ais.zip)

21. Ясенев В.Н. Информационная безопасность в экономических системах: Учебное пособие – Н. Новгород: Изд-во ННГУ, 2006.

## Приложение А

## **Исходный код программных модулей на языке 1С**

1. Отчет «Прибыли и убытки» //---------------------------Бюджет управленческих расходов--------------------------- //---------------------------Вывести итог----------------------------------------------------- Регистр.РегистрПоУправленческимРасходам.ИспользоватьПериод(Год,Меся ц); ОблПр=СоздатьОбъект("Справочник.ОбластьПриема"); ВидУпрРасх=СоздатьОбъект("Справочник.УправленческиеРасходы"); c=0; c1=0; e=0; e1=0; ВидУпрРасх.ВыбратьЭлементы(); //Помещаем объекты в выборку Пока ВидУпрРасх.ПолучитьЭлемент()=1 Цикл ОблПр.ВыбратьЭлементы(); Пока ОблПр.ПолучитьЭлемент()=1 Цикл Если (ОблПр.ТекущийЭлемент()<>ВыбрОблПр2) И (ОблПр.ТекущийЭлемент()<>ВыбрОблПр3) Тогда ВыбрОблПр4=ОблПр.ТекущийЭлемент(); ВыбрВидУпрРасх=ВидУпрРасх.ТекущийЭлемент(); б=Регистр.РегистрПоУправленческимРасходам.Итог(ВыбрВидУпрРасх,Выбр ОблПр4, ВидДокумента1, Год, Месяц, "СуммаРасходаВр"); с=с+б; в=Регистр.РегистрПоУправленческимРасходам.Итог(ВыбрВидУпрРасх,Выбр ОблПр4,ВидДокумента2,Год,Месяц,"СуммаРасходаВр"); е=е+в; КонецЕсли; КонецЦикла; ОблПр.ВыбратьЭлементы(); Пока ОблПр.ПолучитьЭлемент()=1 Цикл Если (ОблПр.ТекущийЭлемент()<>ВыбрОблПр2) И (ОблПр.ТекущийЭлемент()=ВыбрОблПр3) Тогда ВыбрОблПр4=ОблПр.ТекущийЭлемент(); ВыбрВидУпрРасх=ВидУпрРасх.ТекущийЭлемент();

б=Регистр.РегистрПоУправленческимРасходам.Итог(ВыбрВидУпрРасх,Выбр ОблПр4,ВидДокумента1,Год,Месяц,"СуммаРасходаВр"); с1=с1+б;

```
в=Регистр.РегистрПоУправленческимРасходам.Итог(ВыбрВидУпрРасх,Выбр
ОблПр4,ВидДокумента2,Год,Месяц,"СуммаРасходаВр"); е1=е1+в;
     КонецЕсли; 
     КонецЦикла;
```
КонецЦикла; П7=с/1000; П8=е/1000; П9=П8\*100/П7; П4=с1/1000; П5=е1/1000; П6=П5\*100/П4; П1=П4+П7; П2=П5+П8;  $\Pi$ 3= $\Pi$ 2\*100/ $\Pi$ 1; c=0; e=0; Таб.ВывестиСекцию("Шапка\_10");

```
//--запоминаем для общего расхода--
м111=П1; м222=П2; м444=П4; м555=П5; м777=П7; м888=П8;
//--запоминаем для диаграмы1 и диаграммы2------
Диаграмма1УправленческиеРасходыП=П1;
Диаграмма2УправленческиеРасходыФ=П2;
//--запоминаем для диаграммы3------
Диаграмма3УпрРасхП=П1;
Диаграмма3УпрРасхФ=П2;
//---------------------------------
```
//-------------------------------------------------------------------------------------------------

Регистр.РегистрПоУправленческимРасходам.ИспользоватьПериод(Год,Меся ц);

ОблПр=СоздатьОбъект("Справочник.ОбластьПриема"); ВидУпрРасх=СоздатьОбъект("Справочник.УправленческиеРасходы");

 ВидУпрРасх.ВыбратьЭлементы(); //Помещаем объекты в выборку Пока ВидУпрРасх.ПолучитьЭлемент()=1 Цикл ОблПр.ВыбратьЭлементы(); Пока ОблПр.ПолучитьЭлемент()=1 Цикл

```
 Если (ОблПр.ТекущийЭлемент()<>ВыбрОблПр2) И 
(ОблПр.ТекущийЭлемент()<>ВыбрОблПр3) Тогда
          ВыбрОблПр4=ОблПр.ТекущийЭлемент();
          ВыбрВидУпрРасх=ВидУпрРасх.ТекущийЭлемент();
```
б=Регистр.РегистрПоУправленческимРасходам.Итог(ВыбрВидУпрРасх,Выбр ОблПр4,ВидДокумента1,Год,Месяц,"СуммаРасходаВр"); с=с+б; Продолжение Приложения А

```
в=Регистр.РегистрПоУправленческимРасходам.Итог(ВыбрВидУпрРасх,Выбр
ОблПр4,ВидДокумента2,Год,Месяц,"СуммаРасходаВр"); е=е+в;
     КонецЕсли; 
     КонецЦикла;
     \kappa=к+с; д=д+е; П7=к/1000; П8=д/1000; П9=П8*100/П7;
            с=0; е=0; к=0; д=0;
          ОблПр.ВыбратьЭлементы(); 
          Пока ОблПр.ПолучитьЭлемент()=1 Цикл
     Если (ОблПр.ТекущийЭлемент()<>ВыбрОблПр2) И 
(ОблПр.ТекущийЭлемент()=ВыбрОблПр3) Тогда
           ВыбрОблПр4=ОблПр.ТекущийЭлемент();
           ВыбрВидУпрРасх=ВидУпрРасх.ТекущийЭлемент();
б=Регистр.РегистрПоУправленческимРасходам.Итог(ВыбрВидУпрРасх,Выбр
ОблПр4,ВидДокумента1,Год,Месяц,"СуммаРасходаВр"); с=с+б;
в=Регистр.РегистрПоУправленческимРасходам.Итог(ВыбрВидУпрРасх,Выбр
ОблПр4,ВидДокумента2,Год,Месяц,"СуммаРасходаВр"); е=е+в;
     КонецЕсли; 
     КонецЦикла;
     \kappa=к+с; д=д+е; П4=к/1000; П5=д/1000; П=ВыбрВидУпрРасх;
\Pi6=П5*100/П4;
     с=0; е=0; к=0; д=0;
     П1=П4+П7; П2=П5+П8; П3=П2*100/П1;
Таб.ВывестиСекцию("Строка_6"); 
КонецЦикла;
//------------Расходы на з/п-------------------------------------------------------------------
   Регистр.РегистрПоОплатеТруда.ИспользоватьПериод(Год,Месяц); 
     ОблПр=СоздатьОбъект("Справочник.ОбластьПриема");
   ВидСпец=СоздатьОбъект("Справочник.Специальности");
     c=0; c1=0; e=0; e1=0;
   ВидСпец.ВыбратьЭлементы(); //Помещаем объекты в выборку
     Пока ВидСпец.ПолучитьЭлемент()=1 Цикл
     ОблПр.ВыбратьЭлементы();
   Пока ОблПр.ПолучитьЭлемент()=1 Цикл
     Если (ОблПр.ТекущийЭлемент()<>ВыбрОблПр2) И
```

```
(ОблПр.ТекущийЭлемент()<>ВыбрОблПр3) Тогда
         ВыбрОблПр4=ОблПр.ТекущийЭлемент();
```
ВыбрВидСпец=ВидСпец.ТекущийЭлемент();

б=Регистр.РегистрПоОплатеТруда.Итог(ВыбрВидСпец,ВыбрОблПр4,ВидДо кумента1,Год,Месяц,"ЗарплатаЗаМесяц");

б1=Регистр.РегистрПоОплатеТруда.Итог(ВыбрВидСпец,ВыбрОблПр4,ВидД окумента1, Год, Месяц, "Количество Работников"); с=с+б\*б1;

в=Регистр.РегистрПоОплатеТруда.Итог(ВыбрВидСпец,ВыбрОблПр4,ВидДок умента2,Год,Месяц,"ЗарплатаЗаМесяц");

в1=Регистр.РегистрПоОплатеТруда.Итог(ВыбрВидСпец,ВыбрОблПр4,ВидДо кумента2,Год,Месяц,"КоличествоРаботников"); е=е+в\*в1; КонецЕсли; КонецЦикла;

> ОблПр.ВыбратьЭлементы(); Пока ОблПр.ПолучитьЭлемент()=1 Цикл

```
 Если (ОблПр.ТекущийЭлемент()<>ВыбрОблПр2) И 
(ОблПр.ТекущийЭлемент()=ВыбрОблПр3) Тогда
          ВыбрОблПр4=ОблПр.ТекущийЭлемент();
          ВыбрВидСпец=ВидСпец.ТекущийЭлемент();
```
б=Регистр.РегистрПоОплатеТруда.Итог(ВыбрВидСпец,ВыбрОблПр4,ВидДо кумента1,Год,Месяц,"ЗарплатаЗаМесяц");

б1=Регистр.РегистрПоОплатеТруда.Итог(ВыбрВидСпец,ВыбрОблПр4,ВидД окумента1, Год, Месяц, "Количество Работников"); с1=с1+б\*б1;

в=Регистр.РегистрПоОплатеТруда.Итог(ВыбрВидСпец,ВыбрОблПр4,ВидДок умента2,Год,Месяц,"ЗарплатаЗаМесяц");

в1=Регистр.РегистрПоОплатеТруда.Итог(ВыбрВидСпец,ВыбрОблПр4,ВидДо кумента2, Год, Месяц, "Количество Работников");  $e1 = e1 + s * B1$ ; КонецЕсли; КонецЦикла;

КонецЦикла; П7=с/1000; П8=е/1000;

```
П9=П8*100/П7; П4=с1/1000; П5=е1/1000;
П6=П5*100/П4; П1=П4+П7; П2=П5+П8; 
\Pi3=\Pi2*100/\Pi1; c=0; e=0;
Таб.ВывестиСекцию("Шапка_15");
//--запоминаем для общего расхода--
м1111=П1; м2222=П2; м4444=П4; м5555=П5; м7777=П7; м8888=П8;
//--запоминаем для диаграммы1 и диаграммы2------
Диаграмма1ЗПП=П1;
Диаграмма2ЗПФ=П2;
//--запоминаем для диаграммы3------
Диаграмма3ЗПП=П1;
Диаграмма3ЗПФ=П2;
//---------------------------------
//--------------------------------------------------------------------------------------------------
//--------------------------------------------------------------------------------------------------
//------------Выводим общий расход-------------------------------------------------------
 \Pi1=m1+m11+m111+m1111; \Pi2=m2+m22+m222+m2222; \Pi3=\Pi2*100/\Pi1;П4=м4+м44+м444+м4444; П5=м5+м55+м555+м5555; П6=П5*100/П4; 
\Pi7=м7+м77+м777+м7777; \Pi8=м8+м88+м888+м8888; \Pi9=\Pi8*100/\Pi7;
  Таб.ВывестиСекцию("Шапка_11");
//--запоминаем для диаграммы3-------
  Диаграмма3ВсРасхП=П1;
  Диаграмма3ВсРасхФ=П2;
//-------------------------------------------------------------------------------------------------
//-----------Выводим балансовую прибыль-----------------------------------------------
П1=я1-(м1+м11+м111+м1111); П2=я2-(м2+м22+м222+м2222); П4=я4-
(M4+M44+M444+M4444); \Pi 5=55-(M5+M55+M555+M5555); \Pi 7=87-(M7+M77+M777+M7777); \Pi8=8-(M8+M88+M888+M888); Таб.ВывестиСекцию("Шапка_12");
//--------------------------------------------------------------------------------------------------
//-----------Выводим налог на прибыль----------------------------------------------------
П1=П1*0.24; П2=П2*0.24; П4=П4*0.24; П5=П5*0.24; П7=П7*0.24;
\Pi8=\Pi8*0.24;
  Таб.ВывестиСекцию("Шапка_13");
  Диаграмма1НалогНаПрибыльП=П1;
  Диаграмма2НалогНаПрибыльФ=П2;
//--------------------------------------------------------------------------------------------------
//-----------Выводим чистую прибыль-----------------------------------------------------
```

```
\Pi1=(я1-(м1+м11+м111+м1111))-П1; \Pi2=(я2-(м2+м22+м222+м2222))-\Pi2;
П3=П2*100/П1; П4=(я4-(м4+м44+м444+м4444))-П4; П5=(я5-
(M5+M55+M555+M5555))-\Pi5; \Pi6=\Pi5*100/\Pi4; \Pi7=(M7+M77+M777+M777))-
П7; П8=(я8-(м8+м88+м888+м8888))-П8; П9=П8*100/П7;
  Таб.ВывестиСекцию("Шапка_14");
  Диаграмма1ЧистаяПрибыльП=П1;
  Диаграмма2ЧистаяПрибыльФ=П2;
//--------------------------------------------------------------------------------------------------
   Таб.ВывестиСекцию("Диаграмма_1");
     Таб.ВывестиСекцию("Диаграмма_2");
     Таб.ВывестиСекцию("Диаграмма_3");
   Таб.ТолькоПросмотр(1);//Защита таблицы от редактирования
     Таб.Показать(); 
КонецПроцедуры
Процедура 
ПостроитьДиаграмму1(Диаграмма,ЧистаяПрибыльП,МатериалыП,Накладны
еРасходыП,УправленческиеРасходыП,ЗПП,НалогНаПрибыльП)
    ЧистаяПрибыльП=Диаграмма1ЧистаяПрибыльП;
       МатериалыП=Диаграмма1МатериалыП;
       НакладныеРасходыП=Диаграмма1НакладныеРасходыП;
       УправленческиеРасходыП=Диаграмма1УправленческиеРасходыП;
       ЗПП=Диаграмма1ЗПП;
       НалогНаПрибыльП=Диаграмма1НалогНаПрибыльП;
  //На время наполнения данными, запретим перерисовку
  Диаграмма.Обновление(0);
  // задаем текст заголовка
  Диаграмма.Заголовок = "Анализ сотношения доходов и расходов СВЭС 
(план)";
     // задаем значение чистая прибыль
    Диаграмма.УстановитьЗначение(1, 1, ЧистаяПрибыльП);
    // задаем метку очередной серии
    Диаграмма.УстановитьИмяСерии(1,"Чистая прибыль");
    // задаем значение материалы
    Диаграмма.УстановитьЗначение(1, 2, МатериалыП);
    // задаем метку очередной серии
    Диаграмма.УстановитьИмяСерии(2,"Расход на материалы");
       // задаем значение накладные расходы
    Диаграмма.УстановитьЗначение(1, 3, НакладныеРасходыП);
```
// задаем метку очередной серии Диаграмма.УстановитьИмяСерии(3,"Накладные расходы"); // задаем значение управленческие расходы Диаграмма.УстановитьЗначение(1, 4, УправленческиеРасходыП); // задаем метку очередной серии Диаграмма.УстановитьИмяСерии(4,"Управленческие расходы"); // задаем значение з/ $\pi$  Диаграмма.УстановитьЗначение(1, 5, ЗПП); // задаем метку очередной серии Диаграмма.УстановитьИмяСерии(5,"з/п"); // задаем значение налог на прибыль Диаграмма.УстановитьЗначение(1, 6, НалогНаПрибыльП); // задаем метку очередной серии Диаграмма.УстановитьИмяСерии(6,"Налог на прибыль");

 // После заполнения данных, включим перерисовку Диаграмма.Обновление(1); КонецПроцедуры

## Процедура

ПостроитьДиаграмму2(Диаграмма,ЧистаяПрибыльФ,МатериалыФ,Накладны еРасходыФ,УправленческиеРасходыФ,ЗПФ,НалогНаПрибыльФ)

 ЧистаяПрибыльФ=Диаграмма2ЧистаяПрибыльФ; МатериалыФ=Диаграмма2МатериалыФ; НакладныеРасходыФ=Диаграмма2НакладныеРасходыФ; УправленческиеРасходыФ=Диаграмма2УправленческиеРасходыФ; ЗПФ=Диаграмма2ЗПФ; НалогНаПрибыльФ=Диаграмма2НалогНаПрибыльФ;

//На время наполнения данными, запретим перерисовку

Диаграмма.Обновление(0);

// задаем текст заголовка

 Диаграмма.Заголовок = "Анализ сотношения доходов и расходов СВЭС (факт)";

// задаем значение чистая прибыль

Диаграмма.УстановитьЗначение(1, 1, ЧистаяПрибыльФ);

// задаем метку очередной серии

Диаграмма.УстановитьИмяСерии(1,"Чистая прибыль");

// задаем значение материалы

Диаграмма.УстановитьЗначение(1, 2, МатериалыФ);

// задаем метку очередной серии

```
Диаграмма.УстановитьИмяСерии(2,"Расход на материалы");
       // задаем значение накладные расходы
    Диаграмма.УстановитьЗначение(1, 3, НакладныеРасходыФ);
    // задаем метку очередной серии
    Диаграмма.УстановитьИмяСерии(3,"Накладные расходы");
        // задаем значение управленческие расходы
    Диаграмма.УстановитьЗначение(1, 4, УправленческиеРасходыФ);
    // задаем метку очередной серии
    Диаграмма.УстановитьИмяСерии(4,"Управленческие расходы");
            // задаем значение з/\pi Диаграмма.УстановитьЗначение(1, 5, ЗПФ);
    // задаем метку очередной серии
    Диаграмма.УстановитьИмяСерии(5,"з/п");
         // задаем значение налог на прибыль
    Диаграмма.УстановитьЗначение(1, 6, НалогНаПрибыльФ);
    // задаем метку очередной серии
    Диаграмма.УстановитьИмяСерии(6,"Налог на прибыль");
```
 // После заполнения данных, включим перерисовку Диаграмма.Обновление(1); КонецПроцедуры

Процедура

ПостроитьДиаграмму3(Диаграмма,ДохОтПерЭлП,ДохОтПерЭлФ,ВсДохП,Вс ДохФ,МатП,МатФ,НакРасхП,НакРасхФ,УпрРасхП,УпрРасхФ,ЗПП,ЗПФ,ВсР асхП,ВсРасхФ)

```
 ДохОтПерЭлП=Диаграмма3ДохОтПерЭлП;
  ДохОтПерЭлФ=Диаграмма3ДохОтПерЭлФ;
```
ВсДохП=Диаграмма3ВсДохП; ВсДохФ=Диаграмма3ВсДохФ;

МатП=Диаграмма3МатП; МатФ=Диаграмма3МатФ;

```
НакРасхП=Диаграмма3НакРасхП;
НакРасхФ=Диаграмма3НакРасхФ;
```
УпрРасхП=Диаграмма3УпрРасхП; УпрРасхФ=Диаграмма3УпрРасхФ;

```
ЗПП=Диаграмма3ЗПП;
```
ЗПФ=Диаграмма3ЗПФ;

ВсРасхП=Диаграмма3ВсРасхП; ВсРасхФ=Диаграмма3ВсРасхФ;

//На время наполнения данными, запретим перерисовку

Диаграмма.Обновление(0);

// задаем текст заголовка

 Диаграмма.Заголовок = "Анализ сотношения доходов и расходов СВЭС (план/факт)";

Диаграмма.УстановитьЗначение(1, 1, ДохОтПерЭлП);

Диаграмма.УстановитьИмяСерии(1,"План");

Диаграмма.УстановитьЗначение(1, 2, ДохОтПерЭлФ);

Диаграмма.УстановитьИмяСерии(2,"Факт");

 Диаграмма.УстановитьИмяТочки(1, "Доход от передачи эл.эн (план/факт)");

Диаграмма.УстановитьЗначение(2, 1, ВсДохП);

Диаграмма.УстановитьИмяСерии(1,"План");

Диаграмма.УстановитьЗначение(2, 2, ВсДохФ);

Диаграмма.УстановитьИмяСерии(2,"Факт");

Диаграмма.УстановитьИмяТочки(2, "Всего доход (план/факт)");

```
 Диаграмма.УстановитьЗначение(3, 1, МатП);
```

```
 Диаграмма.УстановитьИмяСерии(1,"План");
```
Диаграмма.УстановитьЗначение(3, 2, МатФ);

Диаграмма.УстановитьИмяСерии(2,"Факт");

 Диаграмма.УстановитьИмяТочки(3, "Расход на материалы (план/факт)");

 Диаграмма.УстановитьЗначение(4, 1, НакРасхП); Диаграмма.УстановитьИмяСерии(1,"План"); Диаграмма.УстановитьЗначение(4, 2, НакРасхФ); Диаграмма.УстановитьИмяСерии(2,"Факт");

 Диаграмма.УстановитьИмяТочки(4, "Накладные расходы (план/факт)");

 Диаграмма.УстановитьЗначение(5, 1, УпрРасхП); Диаграмма.УстановитьИмяСерии(1,"План"); Диаграмма.УстановитьЗначение(5, 2, УпрРасхФ); Диаграмма.УстановитьИмяСерии(2,"Факт");

```
Диаграмма.УстановитьИмяТочки(5, "Управленческие расходы 
(план/факт)");
```

```
 Диаграмма.УстановитьЗначение(6, 1, ЗПП);
    Диаграмма.УстановитьИмяСерии(1,"План");
    Диаграмма.УстановитьЗначение(6, 2, ЗПФ);
    Диаграмма.УстановитьИмяСерии(2,"Факт");
       Диаграмма.УстановитьИмяТочки(6, "з/п (план/факт)");
       Диаграмма.УстановитьЗначение(7, 1, ВсРасхП);
    Диаграмма.УстановитьИмяСерии(1,"План");
    Диаграмма.УстановитьЗначение(7, 2, ВсРасхФ);
    Диаграмма.УстановитьИмяСерии(2,"Факт");
       Диаграмма.УстановитьИмяТочки(7, "Всего расход (план/факт)");
  // После заполнения данных, включим перерисовку
  Диаграмма.Обновление(1);
КонецПроцедуры
Перем Массив[20],р,РасходНаУпрРасх,Месяц;
Процедура Сформировать()
//-----------------------------------------------------------------
     Если (Месяц1=Перечисление.ПеречисленияМесяц.Январь) Тогда
     Месяц=1;
     КонецЕсли;
   Если (Месяц1=Перечисление.ПеречисленияМесяц.Февраль) Тогда
     Месяц=2; 
     КонецЕсли;
   Если (Месяц1=Перечисление.ПеречисленияМесяц.Март) Тогда
     Месяц=3;
     КонецЕсли;
   Если (Месяц1=Перечисление.ПеречисленияМесяц.Апрель) Тогда
     Месяц=4;
     КонецЕсли;
   Если (Месяц1=Перечисление.ПеречисленияМесяц.Май) Тогда
     Месяц=5;
     КонецЕсли;
   Если (Месяц1=Перечисление.ПеречисленияМесяц.Июнь) Тогда
     Месяц=6;
     КонецЕсли;
   Если (Месяц1=Перечисление.ПеречисленияМесяц.Июль) Тогда
     Месяц=7; 
     КонецЕсли;
```

```
Если (Месяц1=Перечисление.ПеречисленияМесяц.Август) Тогда
     Месяц=8;
     КонецЕсли;
   Если (Месяц1=Перечисление.ПеречисленияМесяц.Сентябрь) Тогда
     Месяц=9; 
     КонецЕсли;
   Если (Месяц1=Перечисление.ПеречисленияМесяц.Октябрь) Тогда
     Месяц=10;
     КонецЕсли;
   Если (Месяц1=Перечисление.ПеречисленияМесяц.Ноябрь) Тогда
     Mecsu=11:
     КонецЕсли;
   Если (Месяц1=Перечисление.ПеречисленияМесяц.Декабрь) Тогда
     Mecsu=12:
КонецЕсли;
//------------------------------------------------------------------------
Регистр.РегистрПоУправленческимРасходам.ИспользоватьПериод(Год,Меся
ц);
     Таб=СоздатьОбъект("Таблица");
     Таб.ВывестиСекцию("Шапка");
     Таб.ВывестиСекцию("Шапка_1");
     ОблПр=СоздатьОбъект("Справочник.ОбластьПриема");
     Если (ОблПр.НайтиПоНаименованию("по РЭС",0)=1) Тогда
               ВыбрОблПр1=ОблПр.ТекущийЭлемент(); 
     КонецЕсли;
   c=0; к=0; р=0;
     ОблПр.ВыбратьЭлементы();
   Пока ОблПр.ПолучитьЭлемент()=1 Цикл
     Если (ОблПр.ТекущийЭлемент()<>ВыбрОблПр1) Тогда
           ВыбрОблПр2=ОблПр.ТекущийЭлемент();
     П1=ВыбрОблПр2;
           Таб.ВывестиСекцию("Строка_1");
ВидУпрРасх=СоздатьОбъект("Справочник.УправленческиеРасходы");
         ВидУпрРасх.ВыбратьЭлементы(); //Помещаем объекты в 
выборку 
         Пока ВидУпрРасх.ПолучитьЭлемент()=1 Цикл
              ВыбрВидУпрРасх=ВидУпрРасх.ТекущийЭлемент();
                П1=ВыбрВидУпрРасх;
```

```
П2=Регистр.РегистрПоУправленческимРасходам.Итог(ВыбрВидУпрРасх,Вы
брОблПр2,ВидДокумента,Год,Месяц,"СуммаРасходаВр"); с=с+П2;
              Таб.ВывестиСекцию("Строка_2");
       КонецЦикла;
      \Pi1=с; к=к+с; с=0; р=р+1;
             Таб.ВывестиСекцию("Строка_3");
             Массив[р]=П1;
     КонецЕсли;
     КонецЦикла;
     \Pi1=к:
     Таб.ВывестиСекцию("Всего");
//--------------------------------------------------------------------------------------------- 
Таб.ВывестиСекцию("Подвал");
Таб.ВывестиСекцию("Диаграмма_1");
   Таб.ТолькоПросмотр(1);//Защита таблицы от редактирования
     Таб.Показать(); 
КонецПроцедуры
//----------Вывод Диаграммы1-------------------------------------------------------------- 
Процедура ПостроитьДиаграмму1(Диаграмма,РасходНаУпрРасх) 
      p=0;
  //На время наполнения данными, запретим перерисовку
  Диаграмма.Обновление(0);
  // задаем текст заголовка
  Диаграмма.Заголовок = "Анализ расхода денежных средств на 
управленческие расходы";
     ОблПр=СоздатьОбъект("Справочник.ОбластьПриема");
     Если (ОблПр.НайтиПоНаименованию("по РЭС",0)=1) Тогда
                ВыбрОблПр2=ОблПр.ТекущийЭлемент();
     КонецЕсли;
                ОблПр.ВыбратьЭлементы();
   Пока ОблПр.ПолучитьЭлемент()=1 Цикл
     Если (ОблПр.ТекущийЭлемент()<>ВыбрОблПр2) Тогда
           ВыбрОблПр1=ОблПр.ТекущийЭлемент();
      p=p+1;РасходНаУпрРасх=Массив[р];
```
Диаграмма.УстановитьЗначение(1, р, РасходНаУпрРасх); Диаграмма.УстановитьИмяСерии(р,ВыбрОблПр1); КонецЕсли; КонецЦикла; Диаграмма.Обновление(1); КонецПроцедуры

2. Отчет «Планы продаж» ВЫБРАТЬ ВЫБОР КОГДА ПланыПродажОбороты.Регистратор = НЕОПРЕДЕЛЕНО ТОГДА NULL ИНАЧЕ ПланыПродажОбороты.Регистратор КОНЕЦ КАК Регистратор, ПланыПродажОбороты.ПериодСекунда, ПланыПродажОбороты.ПериодМинута, ПланыПродажОбороты.ПериодЧас, ПланыПродажОбороты.ПериодДень, ПланыПродажОбороты.ПериодНеделя, ПланыПродажОбороты.ПериодДекада, ПланыПродажОбороты.ПериодМесяц, ПланыПродажОбороты.ПериодКвартал, ПланыПродажОбороты.ПериодПолугодие, ПланыПродажОбороты.ПериодГод, ПланыПродажОбороты.Организация, ПланыПродажОбороты.СтруктурнаяЕдиница, ПланыПродажОбороты.ПериодПланирования, ПланыПродажОбороты.Номенклатура, ПланыПродажОбороты.Характеристика, ПланыПродажОбороты.ЗаказПокупателя, ПланыПродажОбороты.КоличествоОборот, ПланыПродажОбороты.СуммаОборот, ПланыПродажОбороты.СуммаНДСОборот, ПланыПродажОбороты.Номенклатура.ЕдиницаИзмерения ИЗ РегистрНакопления.ПланыПродаж.Обороты(, , Авто, ) КАК ПланыПродажОбороты {ХАРАКТЕРИСТИКИ ТИП(Справочник.Организации)

СПИСОК (ВЫБРАТЬ

Таблица.Свойство,

Таблица.Свойство.Наименование КАК Наименование,

Таблица.Свойство.ТипЗначения КАК ТипЗначения

ИЗ

Справочник.НаборыСвойств.Состав КАК Таблица

ГДЕ

Таблица.Ссылка =

ЗНАЧЕНИЕ(Справочник.НаборыСвойств.Справочник\_Организации)

И Таблица.Свойство.ВключатьВОтчеты

И (НЕ Таблица.Свойство.ЭтоДополнительноеСведение))

ИДЕНТИФИКАТОР Свойство

ИМЯ Наименование

ТИПЗНАЧЕНИЯ ТипЗначения

ЗНАЧЕНИЯ (ВЫБРАТЬ

ОрганизацииДополнительныеРеквизиты.Ссылка, ОрганизацииДополнительныеРеквизиты.НомерСтроки, ОрганизацииДополнительныеРеквизиты.Свойство, ОрганизацииДополнительныеРеквизиты.Значение

ИЗ

Справочник.Организации.ДополнительныеРеквизиты КАК ОрганизацииДополнительныеРеквизиты)

ОБЪЕКТ Ссылка

ХАРАКТЕРИСТИКА Свойство

ЗНАЧЕНИЕ Значение }

{ХАРАКТЕРИСТИКИ

ТИП(Справочник.Организации)

## СПИСОК (ВЫБРАТЬ

Таблица.Свойство,

Таблица.Свойство.Наименование КАК Наименование,

Таблица.Свойство.ТипЗначения КАК ТипЗначения

ИЗ

Справочник.НаборыСвойств.Состав КАК Таблица

ГДЕ

Таблица.Ссылка =

ЗНАЧЕНИЕ(Справочник.НаборыСвойств.Справочник\_Организации)

И Таблица.Свойство.ВключатьВОтчеты

И Таблица.Свойство.ЭтоДополнительноеСведение)

ИДЕНТИФИКАТОР Свойство

ИМЯ Наименование

ТИПЗНАЧЕНИЯ ТипЗначения

ЗНАЧЕНИЯ РегистрСведений.ДополнительныеСведения

ОБЪЕКТ Объект ХАРАКТЕРИСТИКА Свойство ЗНАЧЕНИЕ Значение } {ХАРАКТЕРИСТИКИ ТИП(Справочник.Контрагенты) СПИСОК (ВЫБРАТЬ Таблица.Свойство, Таблица.Свойство.Наименование КАК Наименование, Таблица.Свойство.ТипЗначения КАК ТипЗначения ИЗ Справочник.НаборыСвойств.Состав КАК Таблица ГДЕ Таблица.Ссылка = ЗНАЧЕНИЕ(Справочник.НаборыСвойств.Справочник\_Контрагенты) И Таблица.Свойство.ВключатьВОтчеты И (НЕ Таблица.Свойство.ЭтоДополнительноеСведение)) ИДЕНТИФИКАТОР Свойство ИМЯ Наименование ТИПЗНАЧЕНИЯ ТипЗначения ЗНАЧЕНИЯ (ВЫБРАТЬ КонтрагентыДополнительныеРеквизиты.Ссылка, КонтрагентыДополнительныеРеквизиты.НомерСтроки, КонтрагентыДополнительныеРеквизиты.Свойство, КонтрагентыДополнительныеРеквизиты.Значение ИЗ Справочник.Контрагенты.ДополнительныеРеквизиты КАК КонтрагентыДополнительныеРеквизиты) ОБЪЕКТ Ссылка ХАРАКТЕРИСТИКА Свойство ЗНАЧЕНИЕ Значение } {ХАРАКТЕРИСТИКИ ТИП(Справочник.Контрагенты) СПИСОК (ВЫБРАТЬ Таблица.Свойство, Таблица.Свойство.Наименование КАК Наименование, Таблица.Свойство.ТипЗначения КАК ТипЗначения ИЗ Справочник.НаборыСвойств.Состав КАК Таблица

ГДЕ

Таблица.Ссылка =

ЗНАЧЕНИЕ(Справочник.НаборыСвойств.Справочник\_Контрагенты) И Таблица.Свойство.ВключатьВОтчеты

И Таблица.Свойство.ЭтоДополнительноеСведение) ИДЕНТИФИКАТОР Свойство ИМЯ Наименование ТИПЗНАЧЕНИЯ ТипЗначения ЗНАЧЕНИЯ РегистрСведений.ДополнительныеСведения ОБЪЕКТ Объект ХАРАКТЕРИСТИКА Свойство ЗНАЧЕНИЕ Значение } {ХАРАКТЕРИСТИКИ ТИП(Справочник.Номенклатура) СПИСОК (ВЫБРАТЬ Таблица.Свойство, Таблица.Свойство.Наименование КАК Наименование, Таблица.Свойство.ТипЗначения КАК ТипЗначения ИЗ Справочник.НаборыСвойств.Состав КАК Таблица ГДЕ Таблица.Ссылка = ЗНАЧЕНИЕ(Справочник.НаборыСвойств.Справочник\_Номенклатура) И Таблица.Свойство.ВключатьВОтчеты И (НЕ Таблица.Свойство.ЭтоДополнительноеСведение)) ИДЕНТИФИКАТОР Свойство ИМЯ Наименование ТИПЗНАЧЕНИЯ ТипЗначения ЗНАЧЕНИЯ (ВЫБРАТЬ НоменклатураДополнительныеРеквизиты.Ссылка, НоменклатураДополнительныеРеквизиты.НомерСтроки, НоменклатураДополнительныеРеквизиты.Свойство, НоменклатураДополнительныеРеквизиты.Значение ИЗ

Справочник.Номенклатура.ДополнительныеРеквизиты КАК НоменклатураДополнительныеРеквизиты)

#### ОБЪЕКТ Ссылка

ХАРАКТЕРИСТИКА Свойство

ЗНАЧЕНИЕ Значение }

### {ХАРАКТЕРИСТИКИ

ТИП(Справочник.Номенклатура)

## СПИСОК (ВЫБРАТЬ

Таблица.Свойство,

Таблица.Свойство.Наименование КАК Наименование, Таблица.Свойство.ТипЗначения КАК ТипЗначения

Справочник.НаборыСвойств.Состав КАК Таблица ГДЕ Таблица.Ссылка = ЗНАЧЕНИЕ(Справочник.НаборыСвойств.Справочник\_Номенклатура) И Таблица.Свойство.ВключатьВОтчеты И Таблица.Свойство.ЭтоДополнительноеСведение) ИДЕНТИФИКАТОР Свойство ИМЯ Наименование ТИПЗНАЧЕНИЯ ТипЗначения ЗНАЧЕНИЯ РегистрСведений.ДополнительныеСведения ОБЪЕКТ Объект ХАРАКТЕРИСТИКА Свойство ЗНАЧЕНИЕ Значение } {ХАРАКТЕРИСТИКИ ТИП(Справочник.ХарактеристикиНоменклатуры) СПИСОК (ВЫБРАТЬ Таблица.Свойство, Таблица.Свойство.Наименование КАК Наименование, Таблица.Свойство.ТипЗначения КАК ТипЗначения ИЗ Справочник.НаборыСвойств.Состав КАК Таблица ГДЕ Таблица.Ссылка = ЗНАЧЕНИЕ(Справочник.НаборыСвойств.Группа\_ХарактеристикиНоменклат уры) И Таблица.Свойство.ВключатьВОтчеты И (НЕ Таблица.Свойство.ЭтоДополнительноеСведение)) ИДЕНТИФИКАТОР Свойство ИМЯ Наименование ТИПЗНАЧЕНИЯ ТипЗначения ЗНАЧЕНИЯ (ВЫБРАТЬ ХарактеристикиНоменклатурыДополнительныеРеквизиты.Ссылка, ХарактеристикиНоменклатурыДополнительныеРеквизиты.НомерСтрок

и,

ХарактеристикиНоменклатурыДополнительныеРеквизиты.Свойство,

ХарактеристикиНоменклатурыДополнительныеРеквизиты.Значение ИЗ

Справочник.ХарактеристикиНоменклатуры.ДополнительныеРеквизиты КАК ХарактеристикиНоменклатурыДополнительныеРеквизиты)

ОБЪЕКТ Ссылка

ХАРАКТЕРИСТИКА Свойство

ЗНАЧЕНИЕ Значение }

## {ХАРАКТЕРИСТИКИ

ТИП(Справочник.ХарактеристикиНоменклатуры)

## СПИСОК (ВЫБРАТЬ

Таблица.Свойство,

Таблица.Свойство.Наименование КАК Наименование,

Таблица.Свойство.ТипЗначения КАК ТипЗначения

ИЗ

Справочник.НаборыСвойств.Состав КАК Таблица

ГДЕ

Таблица.Ссылка =

ЗНАЧЕНИЕ(Справочник.НаборыСвойств.Группа\_ХарактеристикиНоменклат уры)

И Таблица.Свойство.ВключатьВОтчеты

И Таблица.Свойство.ЭтоДополнительноеСведение)

ИДЕНТИФИКАТОР Свойство

ИМЯ Наименование

ТИПЗНАЧЕНИЯ ТипЗначения

ЗНАЧЕНИЯ РегистрСведений.ДополнительныеСведения

ОБЪЕКТ Объект

ХАРАКТЕРИСТИКА Свойство

ЗНАЧЕНИЕ Значение }

{ХАРАКТЕРИСТИКИ

ТИП(Справочник.ДоговорыКонтрагентов)

## СПИСОК (ВЫБРАТЬ

Таблица.Свойство,

Таблица.Свойство.Наименование КАК Наименование, Таблица.Свойство.ТипЗначения КАК ТипЗначения

ИЗ

Справочник.НаборыСвойств.Состав КАК Таблица

ГДЕ

Таблица.Ссылка =

ЗНАЧЕНИЕ(Справочник.НаборыСвойств.Справочник\_ДоговорыКонтрагент ов)

И Таблица.Свойство.ВключатьВОтчеты

И (НЕ Таблица.Свойство.ЭтоДополнительноеСведение)) ИДЕНТИФИКАТОР Свойство ИМЯ Наименование

## ТИПЗНАЧЕНИЯ ТипЗначения ЗНАЧЕНИЯ (ВЫБРАТЬ

ДоговорыКонтрагентовДополнительныеРеквизиты.Ссылка,

ДоговорыКонтрагентовДополнительныеРеквизиты.НомерСтроки,

ДоговорыКонтрагентовДополнительныеРеквизиты.Свойство,

ДоговорыКонтрагентовДополнительныеРеквизиты.Значение ИЗ

Справочник.ДоговорыКонтрагентов.ДополнительныеРеквизиты КАК ДоговорыКонтрагентовДополнительныеРеквизиты)

ОБЪЕКТ Ссылка

ХАРАКТЕРИСТИКА Свойство

ЗНАЧЕНИЕ Значение }

{ХАРАКТЕРИСТИКИ

ИЗ

ТИП(Справочник.ДоговорыКонтрагентов)

СПИСОК (ВЫБРАТЬ

Таблица.Свойство,

Таблица.Свойство.Наименование КАК Наименование,

Таблица.Свойство.ТипЗначения КАК ТипЗначения

Справочник.НаборыСвойств.Состав КАК Таблица ГДЕ

Таблица.Ссылка

ЗНАЧЕНИЕ(Справочник.НаборыСвойств.Справочник\_ДоговорыКонтрагент ов)

И Таблица.Свойство.ВключатьВОтчеты

И Таблица.Свойство.ЭтоДополнительноеСведение)

ИДЕНТИФИКАТОР Свойство

ИМЯ Наименование

ТИПЗНАЧЕНИЯ ТипЗначения

ЗНАЧЕНИЯ РегистрСведений.ДополнительныеСведения

ОБЪЕКТ Объект

ХАРАКТЕРИСТИКА Свойство

ЗНАЧЕНИЕ Значение }